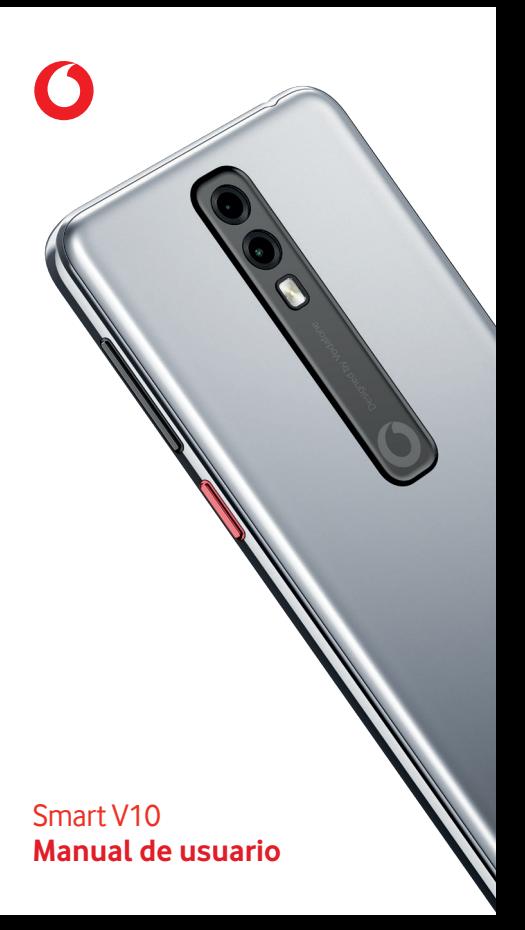

# Índice

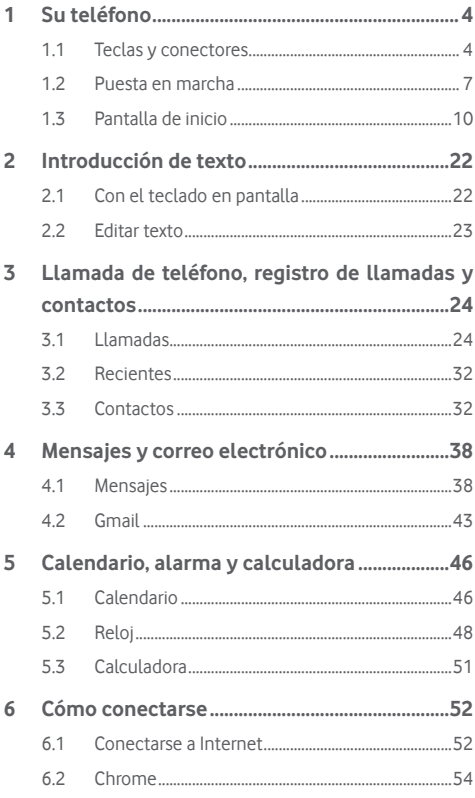

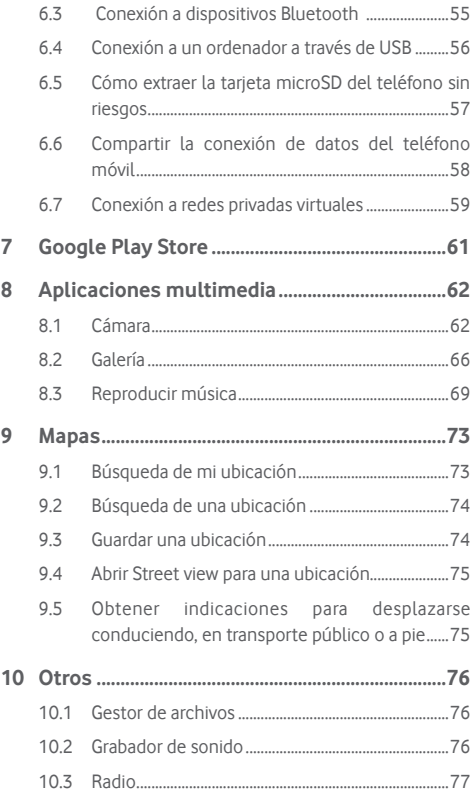

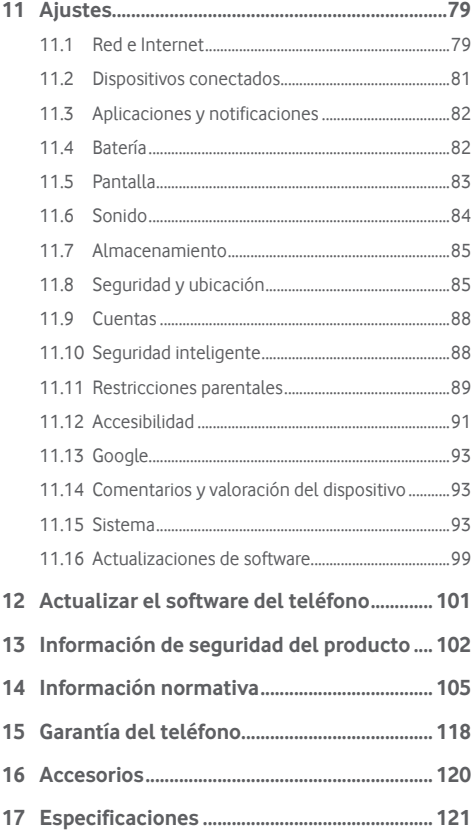

# <span id="page-4-0"></span>Su teléfono

# **1.1 Teclas y conectores**

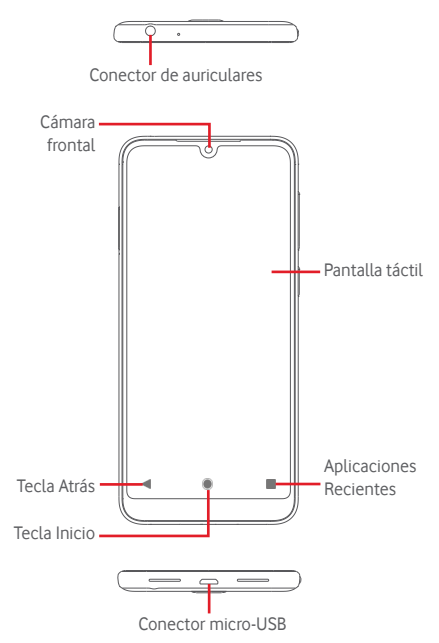

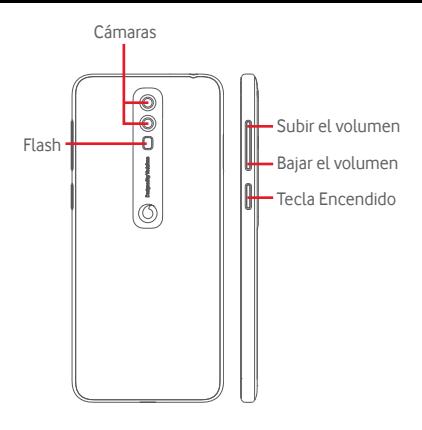

## **Icono Recientes**

Tocar: muestra las aplicaciones utilizadas recientemente. Toque una aplicación para abrirla o deslícela hacia arriba para eliminarla de la lista.

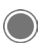

#### **Icono Inicio**

- Cuando se encuentre en una aplicación o pantalla. toque el icono Inicio para volver a la pantalla de inicio.
- • Mantenga pulsado este icono para acceder a Google Assistant.

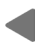

#### **Icono Atrás**

Toque para volver a la pantalla anterior o para cerrar un cuadro de diálogo, el menú de opciones o un panel de notificaciones, entre otros.

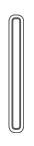

## **Teclas de volumen**

- Durante una llamada, estas teclas sirven para ajustar el volumen del altavoz o los auriculares.
- En los modos de música/vídeo/streaming, estas teclas sirven para ajustar el volumen de las aplicaciones multimedia.
- • También puede ajustar el volumen del tono de llamada.
- Silencie el tono de una llamada entrante.

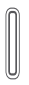

## **Tecla de encendido**

- • Pulsar y mantener pulsado: Encender/apagar el dispositivo.
- • Si se pulsa: activa el bloqueo/desbloqueo de pantalla.
- • Pulsación prolongada: muestra el menú emergente para seleccionar entre las opciones **Apagado**, **Reiniciar**, **Captura de pantalla** y **Modo avión**.
- • Mantenga pulsadas la teclas **de Encendido** y **Bajar volumen** para hacer una captura de pantalla.

# <span id="page-7-0"></span>**1.2 Puesta en marcha**

# **1.2.1 Configuración**

**Inserción y extracción de la tarjeta SIM y la tarjeta microSD**

Debe insertar la tarjeta SIM para poder realizar llamadas.

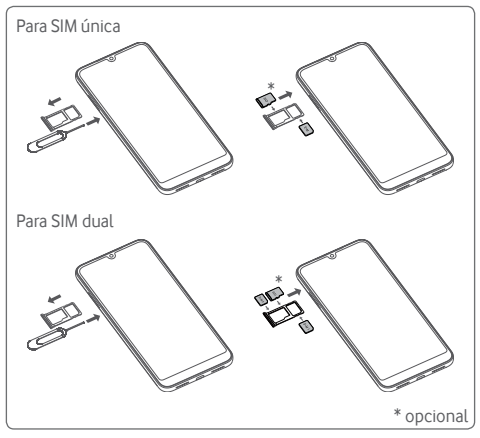

Introduzca la herramienta de expulsión de la SIM en el agujero y tire de la bandeja. Coloque dos tarjetas SIM o una tarjeta SIM y una tarjeta microSD (opcional) en la bandeja con el chip hacia abajo y vuelva a colocar la bandeja en el teléfono. Verifique que está correctamente insertada. Para extraer la tarjeta SIM o microSD, tire de la bandeja.

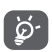

- Su teléfono solo admite tarjetas nano SIM y tarjetas de memoria micro SD en formato FAT32. No intente insertar ningún otro tipo de tarjeta SIM, como mini o micro, ni otros formatos de tarjeta SD como exFAT o NTFS; si lo hace, podría dañar el teléfono.
	- La disponibilidad de la tarjeta SIM simple o dual depende del mercado.

## **Cargar la batería**

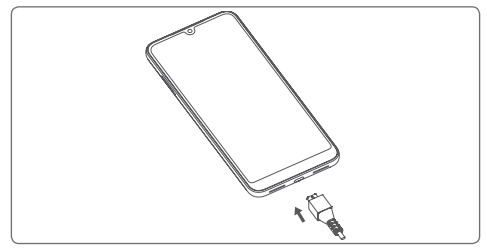

Para cargar la batería, conecte el cargador al teléfono y a la toma de corriente. También puede cargar el teléfono con un cable USB.

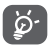

Para reducir el consumo de energía del teléfono, apague las funciones de Wi-Fi, GPS, Bluetooth y las aplicaciones que se ejecuten en segundo plano mientras no las utilice. En Ajustes también puede reducir el brillo de la pantalla, y reducir el tiempo para que entre en modo de suspensión.

# **1.2.2 Encender su teléfono**

Mantenga pulsada la tecla de **Encendido** hasta que el teléfono se encienda. La pantalla tardará unos segundos en iluminarse. Deslice el dedo para desbloquear el teléfono, o utilice el PIN, la contraseña o el patrón, si ya los ha configurado.

Si desconoce el código PIN o lo ha olvidado, póngase en contacto con su operador de red. No deje su código PIN junto al teléfono. Guárdelo en un lugar seguro cuando no lo utilice.

#### **Primera puesta en servicio del teléfono**

La primera vez que encienda el teléfono, deberá definir las opciones siguientes: idioma, datos móviles, fecha y hora, etc.

- 1. Seleccione el idioma del teléfono y, a continuación, toque **EMPEZAR.**
- 2. Inserte una tarjeta SIM o toque **OMITIR**.
- 3. Seleccione una red Wi-Fi, o toque **OMITIR** y, a continuación, **CONTINUAR**.
- 4. Ajuste la **Fecha y hora** si es necesario y toque **SIGUIENTE**.
- 5. Toque el interruptor para seleccionar **Servicios de Google** y, a continuación, toque **ACEPTAR**.
- 6. Configure el desbloqueo facial si es necesario, o toque **OMITIR** para ir al siguiente paso.
- 7. Configure el bloqueo de pantalla para proteger su teléfono, o toque **OMITIR** y, a continuación, toque **OMITIR DE TODOS MODOS** para pasar al siguiente ajuste.
- 8. Toque el interruptor para deshabilitar/habilitar la mejora de su teléfono mediante el envío de diagnósticos anónimos e información de uso, y lea el contenido sobre protección de datos y las actualizaciones de software durante el uso de este dispositivo; a continuación, toque **SIGUIENTE**.
- 9. Configure el **Tamaño de fuente** para el texto de la pantalla de su dispositivo y luego toque **SIGUIENTE** para configurar el **Tamaño de visualización** de los elementos en pantalla. Una vez finalizado, toque **SIGUIENTE** para pasar al siguiente paso.
- 10. Lea más advertencias acerca de este dispositivo antes de usarlo y, a continuación, toque **SIGUIENTE.**

Si enciende el teléfono sin haber introducido ninguna tarjeta SIM, aún puede conectarse a una red Wi-Fi para iniciar sesión en su cuenta de Google y usar algunas funciones.

# <span id="page-10-0"></span>**1.2.3 Apagar su teléfono**

Mantenga pulsada la tecla **Encender** en la pantalla de inicio hasta que se muestren las opciones del teléfono y, a continuación, seleccione **Apagar**.

# **1.3 Pantalla de inicio**

Tocar el icono **Inicio** le llevará siempre a su pantalla de inicio principal. Puede personalizar todas las pantallas de inicio añadiendo aplicaciones favoritas, accesos directos y widgets.

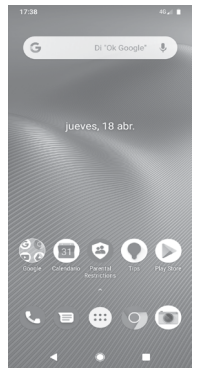

En el escritorio estándar, los iconos de la parte inferior permanecen siempre visibles en todas las pantallas de inicio, así como la pestaña Aplicación, que mostrará todas las aplicaciones disponibles.

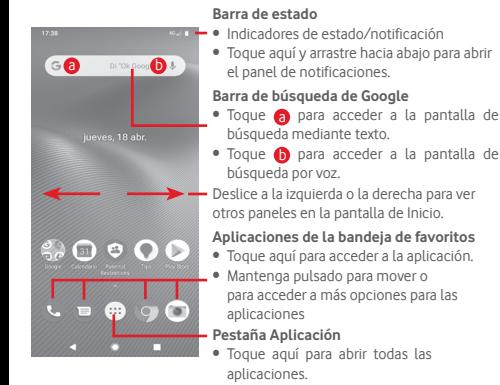

La pantalla de inicio se extiende por cualquiera de los lados de la pantalla con el fin de ofrecerle más espacio para añadir aplicaciones, accesos directos, etc. Deslice la pantalla de inicio horizontalmente de izquierda a derecha para obtener una vista completa de esta pantalla.

En el escritorio estándar, puede deslizar hacia la derecha para acceder a su aplicación de Google favorita. Puede habilitar/ deshabilitar esta función desde **Ajustes > Pantalla > Mostrar aplicación de Google**.

# **1.3.1 Uso de la pantalla táctil**

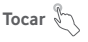

Para acceder a una aplicación, tóquela con el dedo.

# **Mantener pulsado**

Mantenga pulsada la pantalla de inicio para acceder a las opciones disponibles para configurar el fondo de pantalla.

# **Arrastrar**

Mantenga pulsado un elemento para arrastrarlo hasta otra ubicación.

# **Deslizar**

Deslice la pantalla para desplazarse arriba y abajo en listas, pantallas de aplicaciones, imágenes, páginas web, etc.

## **Deslizar rápido** *S*

Es similar a deslizar pero a mayor velocidad.

# **Juntar y separar los dedos**

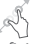

Coloque los dedos en la superficie de la pantalla y sepárelos o júntelos para acercar o alejar un elemento de la pantalla.

# **Girar**

Cambie automáticamente la orientación de la pantalla de horizontal a vertical girando el teléfono hacia la izquierda.

# **1.3.2 Barra de estado**

Desde la barra de estado, puede visualizar el estado del teléfono (en el lado derecho) y la información de notificaciones (en el lado izquierdo).

## **Iconos de estado**

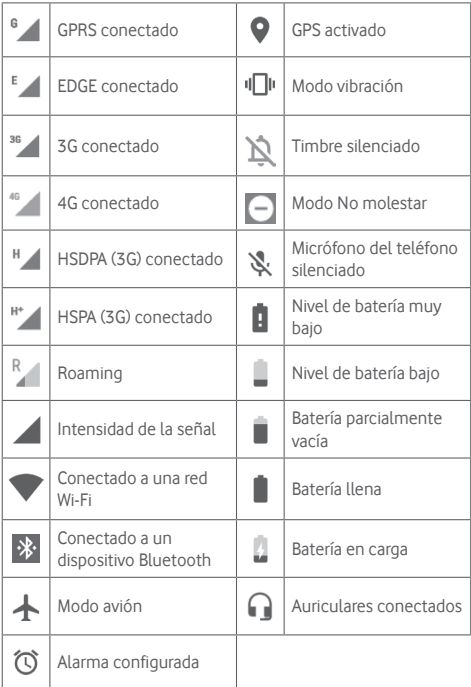

# **Iconos de notificación**

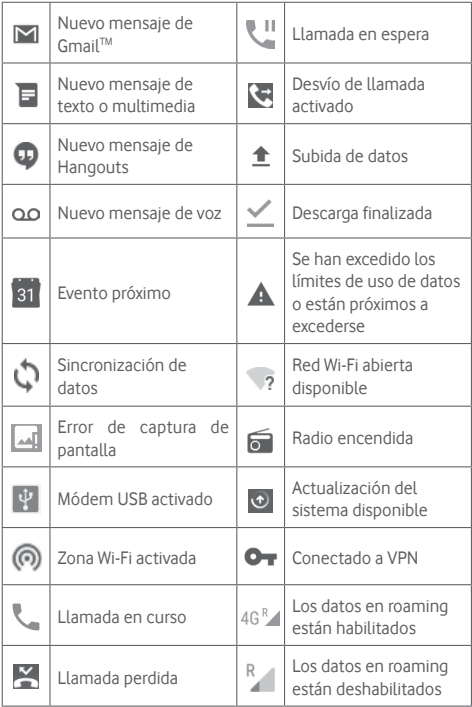

## **Panel de notificaciones**

Toque y arrastre hacia abajo la barra de estado para abrir el panel de configuración rápida. A continuación, toque y arrastre hacia abajo de nuevo para abrir el panel de configuración rápida. Toque y arrastre hacia arriba para cerrarlo. En el panel de Notificación, puede abrir elementos y otros recordatorios indicados por los iconos de notificación, o bien ver información sobre el servicio inalámbrico.

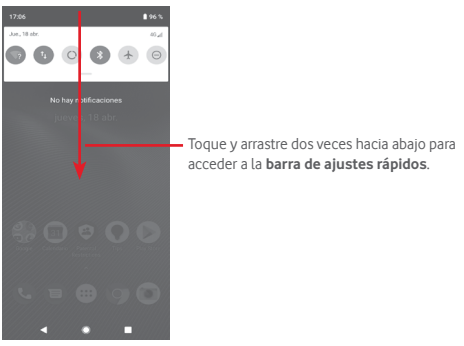

Toque una notificación y deslícela lateralmente para eliminarla. Toque BORRAR TODO para borrar todas las notificaciones basadas en eventos (el resto de notificaciones en curso se conservarán). Toque el icono Ajustes <sup>2</sup>3 para acceder a **Ajustes**.

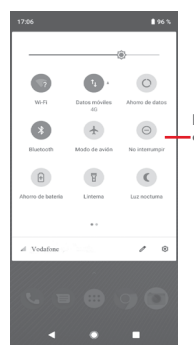

Barra de ajustes rápidos • Toque los iconos para habilitar o inhabilitar funciones o cambiar modos.

# **1.3.3 Barra de búsqueda**

El teléfono presenta una función de búsqueda que puede utilizarse para encontrar información en el teléfono, en las aplicaciones o en la web.

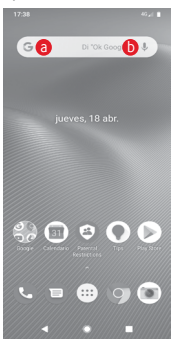

## a **Búsqueda de texto**

- • Toque la barra de búsqueda desde la pantalla de inicio.
- • Escriba el texto o la frase que desee buscar.
- Toque  $\bigcirc$  en el teclado si desea buscar en Internet.

# b **Búsqueda de voz**

- Toque  $\bullet$  en la barra de búsqueda para que aparezca un cuadro de diálogo.
- • Diga la palabra o la frase que desee buscar. Aparecerá una lista con los resultados de la búsqueda en la que podrá realizar una selección.

# **1.3.4 Bloquear/Desbloquear la pantalla**

Para proteger su teléfono y privacidad, puede bloquear la pantalla del teléfono con una variedad de patrones, PIN o contraseñas, entre otros, desde **Ajustes > Seguridad y ubicación > Bloqueo de pantalla**.

**Para crear una patrón de desbloqueo de pantalla** (siga las instrucciones que aparecen en pantalla)

- • Toque **Ajustes >Seguridad y ubicación > Bloqueo de pantalla > Patrón**.
- • Dibuje su patrón personal.

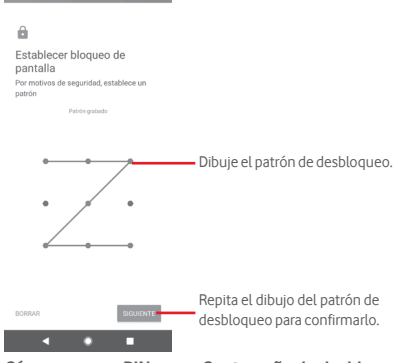

**Cómo crear un PIN o una Contraseña de desbloqueo**

- • Toque **Ajustes > Seguridad y ubicación > Bloqueo de pantalla > PIN** o **Contraseña.**
- • Establezca su PIN o Contraseña.

## **Para bloquear la pantalla del teléfono**

Pulse la tecla **Encendido** una vez para bloquear la pantalla.

#### **Para desbloquear la pantalla del teléfono**

Pulse la tecla de **encendido** una vez para iluminar la pantalla, dibuje el patrón de desbloqueo que haya creado o introduzca el PIN o la contraseña para desbloquear la pantalla.

Si ha elegido **Deslizar** para bloquear la pantalla, deslice el dedo hacia arriba para desbloquear la pantalla.

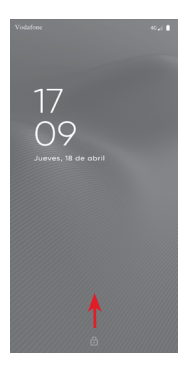

#### **Para desbloquear su teléfono usando reconocimiento facial**

Para mayor facilidad puede desbloquear su teléfono simplemente situando su rostro delante de él; lo puede configurar a través de **Ajustes > Seguridad y ubicación > Desbloqueo facial**.

- • Para configurar el reconocimiento facial seleccione "Desbloqueo facial", y después siga las instrucciones en pantalla.
- **• ADVERTENCIA:** El reconocimiento facial es menos seguro que el bloqueo de pantalla por patrón, PIN o contraseña. Alguien que tenga parecido a usted o que tenga una foto o un vídeo de usted podría desbloquear el teléfono.

# **1.3.5 Personalización de la pantalla de Inicio**

# **Añadir una aplicación o un widget**

Toque la pestaña Aplicación (...), mantenga pulsada la aplicación para activar el modo Mover y arrastre el elemento a la pantalla de inicio.

# **Mover una aplicación o un widget**

Pulse prolongadamente el elemento que desea colocar en otro lugar para activar el modo de movimiento, arrastre el elemento a la posición deseada y, a continuación, suéltelo. Puede mover elementos tanto en la pantalla de inicio como en la bandeja Favoritos. Mantenga pulsado el icono a la izquierda o a la derecha de la pantalla para arrastrar el elemento a otra pantalla de inicio.

## **Eliminar**

Mantenga pulsado el elemento que desea eliminar para activar el modo Mover, arrastre el elemento hacia la parte superior del icono **Eliminar** y suéltelo cuando se haya puesto en gris.

## **Crear carpetas**

Para hacer más fácil la organización de atajos o aplicaciones en la pantalla de inicio y la bandeja de favoritos, puede añadirlos a una carpeta colocando un elemento encima de otro. Para renombrar una carpeta, ábrala y toque la barra del nombre de la carpeta para introducir el nuevo nombre.

# **Personalización del fondo de pantalla**

Mantenga pulsada un área vacía en la pantalla de inicio o vaya a **Ajustes > Pantalla > Fondo de pantalla** para personalizar el fondo de pantalla.

# **1.3.6 Ajuste de volumen**

# **Usar la tecla de volumen**

Pulse la tecla de **Volumen**; aparecerá la barra de ajustes rápidos en el lado derecho de la pantalla para configurar el modo vibración, el modo silencio, etc. Pulse la tecla de **Volumen** hacia arriba o hacia abajo para ajustar el volumen multimedia. Toque para cambiar el modo vibración al modo silencio o modo normal. También puede tocar el icono co para acceder a los ajustes de **Sonido**.

## **Uso del menú Ajustes**

Arrastre hacia abajo dos veces el panel de notificaciones, toque el icono de Ajustes  $\mathcal{D}_3$  para acceder a **Ajustes** y, a continuación, toque **Sonido**. Puede definir el volumen del tono de llamada, archivos multimedia, notificaciones, etc., según sus preferencias.

# <span id="page-22-0"></span>2 Introducción de texto

# **2.1 Con el teclado en pantalla**

## **Ajustes del teclado en pantalla**

Toque la pestaña Aplicación en la pantalla de inicio y seleccione **Ajustes > Sistema > Idioma y entrada de texto**.

## **Ajustar la orientación del teclado en pantalla**

Gire el teléfono lateralmente o hacia arriba para ajustar la orientación del teclado en pantalla. También puede hacerlo cambiando los ajustes (vaya a **Ajustes > Pantalla > Girar pantalla automáticamente**).

# **2.1.1 Teclado de Google**

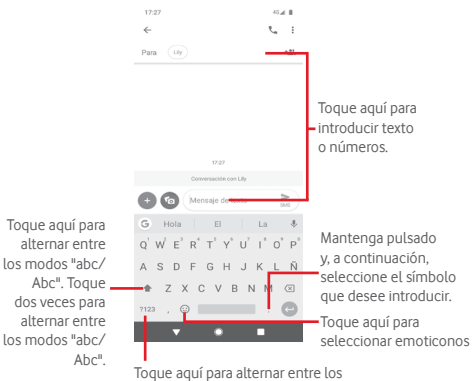

símbolos y el teclado numérico.

# <span id="page-23-0"></span>**2.2 Editar texto**

Es posible editar el texto introducido.

- • Toque y mantenga pulsado o toque dos veces el texto que quiera editar.
- • Arrastre las pestañas para cambiar la selección resaltada.
- • Se mostrarán las opciones siguientes: **Cortar, Copiar, Compartir, Seleccionar todo.**

## **También puede insertar texto nuevo**

- • Toque donde desee escribir, o toque y mantenga pulsado el espacio; el cursor parpadeará y se mostrará la pestaña. Arrastre la pestaña para mover el cursor.
- • Si ha seleccionado texto, toque la pestaña para mostrar la opción **Pegar**, que le permite pegar cualquier texto que haya copiado previamente.

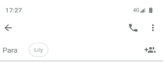

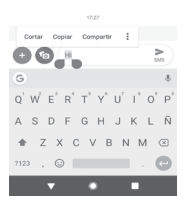

# <span id="page-24-0"></span>3 Llamada de teléfono, registro de llamadas y contactos

**3.1 Llamadas**

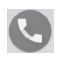

**3.1.1 Cómo realizar una llamada**

Para realizar una llamada cuando el teléfono se encuentra activo, acceda a la pantalla de inicio y toque el icono Teléfono **(e)** en la bandeja de favoritos.

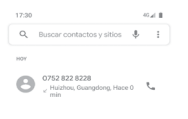

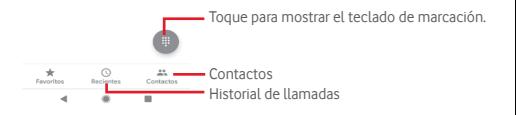

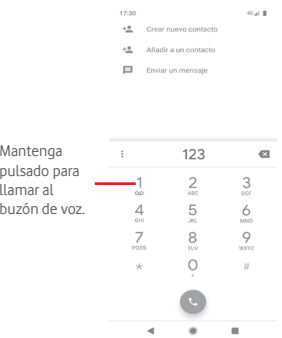

Introduzca el número deseado directamente desde el teclado o seleccione un contacto en **Contactos** o **Recientes** tocando las pestañas y, a continuación, toque e para efectuar la llamada.

Puede guardar el número marcado en **Contactos** tocando  $+$ <sup>o</sup>.

Si se equivoca, puede borrar los números erróneos tocando . x.

Para colgar una llamada, toque ...

## **Llamadas internacionales**

Para realizar una llamada internacional, mantenga pulsado  $0$ para introducir el signo "+"; a continuación, introduzca el prefijo de país internacional seguido del número de teléfono completo y, por último, toque .

## **Llamada de emergencia**

Si el teléfono tiene cobertura de red, marque el número de emergencia y pulse o para realizar una llamada de emergencia. Esto funciona incluso sin tarjeta SIM y sin necesidad de introducir el código PIN.

# **3.1.2 Responder o rechazar una llamada**

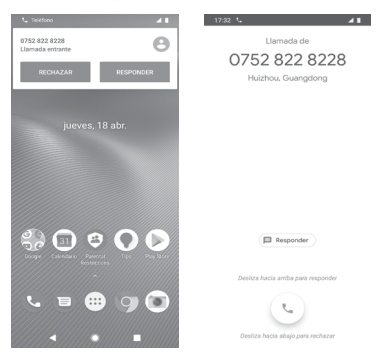

Si recibe una llamada, aparecerá una ventana de llamada en la parte superior de la pantalla. Toque **RECHAZAR** para descartar una llamada o **RESPONDER** para contestarla.

Toque la ventana de llamadas para abrir la pantalla de llamadas de teléfono.

En la pantalla de llamadas telefónicas, toque  $\left( \cdot \right)$ .

- • Deslice el icono hacia arriba para responder la llamada.
- • Deslice el icono hacia abajo para rechazar la llamada.
- Toque el icono (**E Responder**) hacia arriba para rechazar la llamada y enviar un mensaje predefinido.

Para silenciar las llamadas entrantes, pulse la tecla para **subir o bajar el volumen**.

## **3.1.3 Llamar a su buzón de voz**

Para que no pierda ninguna llamada, la red dispone de un servicio de buzón de voz. Este servicio funciona como un contestador que puede consultar en cualquier momento.

Para escuchar los mensajes de voz, mantenga pulsado 1 en la aplicación **Teléfono**.

Para configurar el número del buzón de voz, toque la tecla : y, a continuación, **Ajustes > Buzón de voz.**

Si recibe un mensaje en el buzón de voz, aparecerá el icono de buzón de voz  $\overline{\omega}$  en la barra de estado. Abra el panel de notificaciones y toque **Nuevo mensaje de voz.**

# **3.1.4 En el transcurso de una llamada**

Para ajustar el volumen durante una llamada, pulse la tecla para **subir o bajar el volumen**.

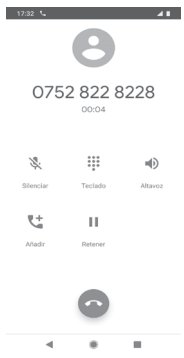

- Toque aquí para poner en espera la llamada en curso. Toque este icono de nuevo para recuperar la llamada.
	- Toque aquí para mostrar el teclado de marcado.
		-

Toque aquí para mostrar el teclado de marcadores de aquí para finalizar la llamada en curso.<br>Toque aquí para silenciar la llamada en curso.<br>Icono de nuevo para restaurar el sonido. Toque aquí para silenciar la llamada en curso. Toque este icono de nuevo para restaurar el sonido.

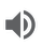

 Toque aquí para activar el altavoz durante la llamada en curso. Toque de nuevo este icono para desactivar el altavoz.

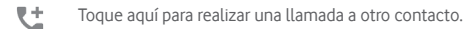

Para evitar pulsar accidentalmente la pantalla táctil durante una llamada, la pantalla se bloqueará automáticamente cuando coloque el teléfono cerca de su oído. Se desbloqueará cuando retire el teléfono de la oreja.

## **3.1.5 Gestión de varias llamadas**

Este teléfono permite gestionar varias llamadas simultáneas.

#### **Conferencias (1)**

Es posible establecer una conferencia telefónica.

- • Llame al primer participante de la conferencia telefónica.
- $\bullet$  Toque  $\mathcal{H}$ .
- • Introduzca el número de teléfono de la persona que desea añadir a la conferencia y toque . También puede añadir participantes desde **LLAMADAS** o **CONTACTOS**.
- $\bullet$  Toque  $\bigcap$  para iniciar una conferencia.
- · Durante una conferencia telefónica, toque **examples** para finalizar la llamada de uno de los participantes o para hablar en privado con uno de ellos. Toque **para finalizar la llamada de un** participante o bien ni para hablar en privado con él y poner en espera a los demás.
- Toque  $\bullet$  para finalizar la conferencia y desconectar a todos los participantes.

# **3.1.6 Ajustes de llamadas**

Desde la pantalla **Teléfono**, toque la tecla  $\div$  y seleccione **Ajustes**. Aparecerán las siguientes opciones disponibles:

## **Opciones de visualización**

## **• Ordenar por**

Toque aquí para establecer la visualización de los contactos por Nombre o Apellidos.

## **• Formato de nombre**

Toque para establecer el formato de nombre como Primero el nombre o Primero los apellidos.

## **Sonido y vibración**

Para obtener información sobre sonidos y sus ajustes, consulte la sección **["11.6 Sonido"](#page-84-1)**.

## **Respuestas rápidas**

Toque aquí para editar las respuestas rápidas que se utilizarán cuando rechace una llamada con mensajes.

## **Llamadas**

## **Ajustes de llamadas (1)**

## **• Números de marcación fija**

La marcación fija (FDN) es un modo de servicio de SIM que limita la realización de llamadas a una serie determinada de números de teléfono. Estos números se añaden a la lista de FDN. La aplicación práctica más habitual de FDN es para que los padres puedan limitar los números de teléfono a los que pueden llamar sus hijos.

Por motivos de seguridad, para poder activar FDN, deberá introducir el PIN2 de SIM, que normalmente se solicita al proveedor de servicios o al fabricante de la SIM.

<sup>(1)</sup> Solo para dispositivos con SIM dual, toque SIM1 o SIM2 para acceder a **Números de marcación fija, Desvío de llamadas, Restricción de llamadas, Ajustes adicionales**.

#### **• Desvío de llamada**

Toque aquí para configurar si se desvían sus llamadas o sólo cuando la línea está ocupada, no haya respuesta o no se tenga cobertura.

## **• Restricción de llamadas**

Active/desactive la restricción de llamadas para las llamadas salientes y entrantes. Hay diferentes opciones:

#### **Todas las salientes**

Todas las llamadas salientes están restringidas.

## **Internacionales salientes**

Se bloquean las llamadas internacionales salientes.

## **Roaming internacional saliente**

Las llamadas salientes internacionales están restringidas si se encuentra en el extranjero.

#### **Todas las entrantes**

Todas las llamadas entrantes están restringidas.

#### **Roaming internacional entrante**

Las llamadas entrantes internacionales están restringidas si se encuentra en el extranjero.

#### **Todo Desactivado**

Se desactivan todas las restricciones de llamadas.

#### **Cambiar contraseña**

Permite cambiar la contraseña original para activar la restricción de llamadas.

## **• Configuración adicional**

#### **ID del emisor**

Abre un cuadro de diálogo en el que puede establecer si su número de teléfono se muestra cuando llama.

#### **Llamada en espera**

Toque para que se notifiquen las llamadas entrantes.

#### **Números bloqueados**

Toque **AÑADIR UN NÚMERO** para añadir números como números bloqueados y no recibirá llamadas ni mensajes de esos números.

#### **Buzón de Voz**

#### **• Notificaciones**

Toque para recibir notificaciones cuando alguien deje un mensaje en el buzón de voz.

#### **• Ajustes avanzados**

#### **Servicio**

Abre un cuadro de diálogo que permite seleccionar el servicio de buzón de voz de su operador u otro servicio.

## **Configuración**

Si utiliza el servicio de buzón de voz de su operador, esta opción abrirá un cuadro de diálogo en el que podrá introducir el número de teléfono que desee utilizar para consultar y gestionar el buzón de voz.

#### **Accesibilidad**

Toque aquí para seleccionar el **modo TTY**.

#### **Identificador de llamada y spam**

Toque para activar o desactivar **Identificador de llamada y spam** cuando reciba una llamada.

#### **Sitios cercanos**

Toque para activar o desactivar **Sitios cercanos**, que usará su ubicación para encontrar sitios cercanos que coincidan con su búsqueda.

#### **• Resultados de búsqueda personalizados**

Toque para activar o desactivar la función de **Resultados de búsqueda personalizados**, que utiliza su historial de búsqueda para mejorar los resultados.

## <span id="page-32-0"></span>**• Cuenta de Google**

Toque para añadir su cuenta de Google con la función de **Sitios cercanos**.

## **• Permisos de ubicación denegados**

Toque **para activar/desactivar los permisos de ubicación;** la búsqueda de lugares cercanos funcionará con los permisos de ubicación.

# **3.2 Recientes**

Puede ver el historial de llamadas tocando : en la pantalla del teléfono.

Toque un contacto o un número para ver información o más operaciones.

Podrá ver información detallada de una llamada, iniciar una nueva llamada, enviar un mensaje a un contacto o número o añadir un número a **Contactos** (solo disponible para números de teléfono no guardados), etc.

Toque la foto +<sup>•</sup> para añadir números a **Contactos**.

Para borrar el historial de llamadas, toque la tecla : en la pantalla del teléfono y toque **Borrar historial de llamadas**.

# **3.3 Contactos**

Puede ver y crear contactos en su teléfono y sincronizarlos con sus contactos de Gmail u otras aplicaciones de la Web o de su teléfono.

# **3.3.1 Ver sus contactos**

Para acceder a la aplicación **Contactos**, toque la pestaña Aplicación en la pantalla de inicio y seleccione **Contactos**.

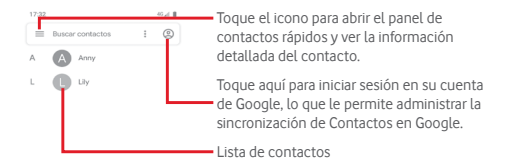

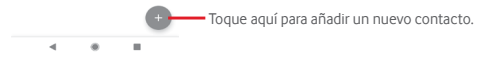

Toque la tecla  $\equiv$  para mostrar el menú de opciones de la lista de contactos.

Aparecerán las siguientes opciones disponibles:

#### **Contactos**

Toque aquí para ver sus contactos.

#### **Activar tema oscuro**

Toque aquí para establecer el tema oscuro de la pantalla.

#### **Ajustes**

#### **• Su información**

Configure su perfil.

#### **• Cuentas**

Permite gestionar los ajustes de sincronización de distintas cuentas.

#### **• Ordenar por**

Toque aquí para establecer la visualización de los contactos por Nombre o Apellidos.

#### **• Formato de nombre**

Toque para establecer el formato de nombre como Primero el nombre o Primero los apellidos.

#### **• Cuenta predeterminada para nuevos contactos**

Gestionar la cuenta predeterminada para nuevos contactos:

#### **• Nombre fonético**

Toque aquí para mostrar u ocultar el nombre fonético.

## **• Importar/Exportar**

Importar o exportar contactos entre archivos vcf o tarjeta SIM.

#### **• Números bloqueados**

Si añade números como números bloqueados, no volverá a recibir llamadas y mensajes de esos números.

#### **Ayuda y comentarios**

Toque aquí para obtener más información acerca de los **Contactos** 

## **3.3.2 Añadir un contacto**

Toque la pestaña Aplicación de la pantalla de inicio, seleccione **Contactos** y toque el icono **en la lista de contactos** para crear un contacto nuevo.

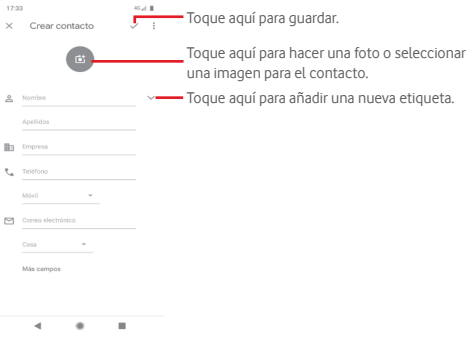

Cuando haya terminado, toque y para guardar.

Para salir sin quardar, puede tocar  $\times$  y, a continuación, **Descartar**.

#### **Añadir a/eliminar de Favoritos**

Para añadir un contacto a los favoritos, toque un contacto para ver los detalles y, a continuación, toque  $\frac{1}{2}$  para añadirlo a los favoritos.

Para quitar un contacto de los favoritos, toque en la pantalla de detalles del contacto.

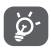

Solamente se pueden añadir a los favoritos los contactos del teléfono y de la cuenta.

# **3.3.3 Edición de contactos**

Para editar la información de un contacto, toque la tecla en la pantalla de detalles del contacto**.** Cuando haya terminado, toque  $\mathcal{A}$ .
# **Cambio del número de teléfono predeterminado de un contacto**

El número de teléfono predeterminado (el que tiene prioridad al realizar una llamada o enviar un mensaje) aparecerá siempre debajo del nombre del contacto.

Para cambiar el número de teléfono predeterminado, toque y mantenga pulsado el número que desea establecer como número predeterminado en la pantalla de detalles del contacto y, a continuación, seleccione **Establecer como predeterminado**. Aparecerá **C**antes del número.

Esta opción sólo está disponible cuando el contacto tiene más de un número.

#### **Borrar un contacto**

Para borrar un contacto, toque : v **Borrar** en la pantalla (de detalles) del contacto.

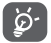

El contacto que ha eliminado también se suprimirá de otras aplicaciones del teléfono o Internet la próxima vez que sincronice el teléfono.

# **3.3.4 Comunicación con los contactos**

Desde la pantalla de detalles del contacto, puede comunicarse con sus contactos realizando una llamada o enviando un mensaje.

Para iniciar una llamada, toque el número de teléfono.

Para enviar un mensaje, toque el icono  $\blacksquare$  situado a la derecha del número.

# **Usar la opción Quick Contact for Android**

Toque la imagen de un contacto para abrir Quick Contact for Android; a continuación, puede tocar el número o el icono para elegir la manera de contactar.

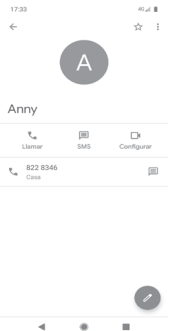

Los iconos disponibles en el panel de Quick Contact dependerán de la información que tenga del contacto y de las aplicaciones y cuentas del teléfono.

# **Compartir contactos**

Puede compartir uno o varios contactos con otras personas a través de Bluetooth, Gmail, etc.

Para hacerlo, toque el contacto que desee compartir, toque la tecla y **Compartir** en la pantalla de detalles del contacto y seleccione la aplicación para realizar esta acción.

# **3.3.5 Sincronización de contactos en varias cuentas**

Es posible sincronizar contactos, datos y otra información desde distintas cuentas en función de las aplicaciones instaladas en el teléfono.

Para añadir una cuenta, toque  $\mathbb{Q}$  en la barra de ajustes rápidos para acceder a **Ajustes** y, a continuación, toque **Cuentas**.

Deberá seleccionar el tipo de cuenta que desea añadir, como Google, Exchange, etc.

Al igual que con otras configuraciones de cuenta, deberá introducir información detallada, como el nombre de usuario, la contraseña, etc.

Puede eliminar una cuenta y toda la información asociada del teléfono. Abra la pantalla **Cuentas**, toque la cuenta que desee eliminar y toque **ELIMINAR CUENTA** para confirmar.

# **Sincronización**

Para sincronizar una cuenta en la pantalla **Cuentas**, toque al lado de Sincronizar datos automáticamente.

# 4 Mensajes y correo electrónico

# **4.1 Mensajes**

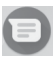

El teléfono puede crear, editar y recibir mensajes de chat, SMS y MMS.

En la página de inicio, toque el icono  $\Box$  de la bandeja de favoritos (si está disponible), o toque la pestaña Aplicación de la pantalla de inicio y, a continuación, toque

# **4.1.1 Crear un nuevo mensaje**

En la pantalla de la lista de mensajes, toque el icono de mensaje nuevo para escribir nuevos mensajes de texto/ multimedia.

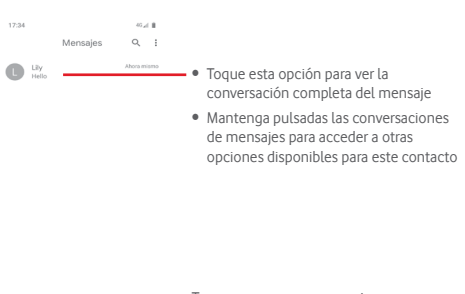

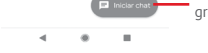

Toque para crear un mensaje o un grupo de chat.

# **Envío de un mensaje de texto**

Introduzca el número de teléfono del destinatario en la barra Para o toque +2, para añadir destinatarios; toque la barra Escriba el texto aquí para escribir el texto del mensaje. Cuando haya terminado, toque para enviar el mensaje de texto.

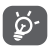

Un SMS de más de 160 caracteres se cobrará como varios SMS. Las letras específicas (como con acentos, por ejemplo) también aumentarán el tamaño del SMS, por lo que puede provocar que se envíen varios SMS al destinatario.

# **Envío de un mensaje multimedia**

Los mensajes multimedia son mensajes que permiten el envío de vídeos, imágenes, fotos, animaciones, diapositivas y audio a otros teléfonos compatibles y a direcciones de correo electrónico.

Un SMS se convertirá automáticamente a MMS cuando se adjunten archivos multimedia (imagen, vídeo, audio, etc.), o se añada un asunto o direcciones de correo electrónico.

Para enviar un mensaje multimedia, introduzca el número de teléfono del destinatario en la barra Para y toque la barra Escriba el texto aquí para escribir el texto del mensaje. Toque el para abrir opciones de archivos adjuntos, seleccionar una imagen, ubicación, audio u otros elementos que desee enviar como adiuntos.

Cuando haya terminado, toque > para enviar el mensaje multimedia.

# **Opciones de archivos adjuntos:**

 $\odot$ 

Toque aquí para seleccionar un emoticono como adjunto.

 $\bullet$  $\boxed{\phantom{1}}$  Toque aquí para sacar una foto o grabar un vídeo.

Seleccione una imagen como archivo adjunto desde Fotos, Galería o Gestor de archivos.

 $\overline{\ }$ 

Toque aquí para seleccionar y compartir su ubicación.

Mantenga pulsado el grabador de mensajes de audio para grabar un mensaje de voz para enviarlo como adjunto.

# **4.1.2 Gestionar mensajes**

Cuando reciba un nuevo mensaje, aparecerá el icono  $\mathbf{E}$  en la barra de estado a modo de notificación. Arrastre hacia abajo la barra de estado para abrir el panel de notificaciones y toque el nuevo mensaje para abrirlo. También puede abrir el v tocar el nuevo mensaje para abrirlo.

Los mensajes se muestran como una conversación.

Para responder a un mensaje, toque el mensaje actual para abrir la pantalla de redacción de mensajes, escriba el texto y toque  $\Rightarrow$ .

Mantenga pulsado un mensaje en la pantalla de detalles del mensaje; aparecerán las opciones siguientes:

 $\blacktriangleright$ Toque aquí para archivar el mensaje actual.

Ê Toque aquí para borrar el mensaje actual.

 Toque aquí para bloquear el número actual y ya no  $\mathcal{O}$ recibirá llamadas ni mensajes de ese número.

# **4.1.3 Configurar los ajustes de mensajes**

En la pantalla de la lista de mensajes, toque la tecla  $\div y$ seleccione **Ajustes**.

# **Aplicación para SMS predeterminada**

Toque aquí para cambiar la aplicación de SMS predeterminada.

# **Notificaciones**

Toque para activar/desactivar las notificaciones de **Mensajes.**

# **• Comportamiento**

Toque aquí para seleccionar el comportamiento de las notificaciones para mensajes entrantes.

## **• Sonido**

Toque aquí para seleccionar los sonidos de notificaciones para mensajes entrantes.

#### **• Vibración**

Toque para activar/desactivar las notificaciones de vibración para los mensajes entrantes.

## **• Luz intermitente**

Toque para activar o desactivar la luz intermitente al recibir mensajes.

# **• Ver punto de notificaciones**

Toque para mostrar un punto de notificación o no en los **Mensajes** cuando reciba un mensaje.

#### **• Anular No molestar**

Toque para activar o desactivar la notificación cuando No molestar está activado para los mensajes entrantes.

# **• Configuración adicional de la aplicación**

Toque aquí para establecer ajustes adicionales para **Mensajes.**

#### **Sonidos de mensaje saliente**

Toque para activar o desactivar los sonidos de mensaje al enviar un mensaje.

#### **País de residencia actual**

Toque aquí para seleccionar su país actual.

#### **Vista previa de enlaces automática**

#### **• Mostrar vista previa en mensajes**

Toca para activar o desactivar la vista previa al recibir un mensaje con un enlace.

## **• Descargar vista previa solo a través de Wi-Fi**

Toque para activar o desactivar la vista previa de enlaces de descarga a través de Wi-Fi.

#### **Avanzados**

#### **• Mensajes de grupo**

Marque la casilla de verificación para enviar un solo mensaje a varios destinatarios.

#### **• Descarga automática de MMS**

Toque para activar o desactivar la descarga automática de mensajes MMS completos a su teléfono.

## **• Descarga automática de MMS en roaming**

Toque **para activar o desactivar la descarga automática** de mensajes MMS completos a su teléfono durante el roaming.

#### **• Utilizar caracteres simples**

Toque para activar o desactivar el uso de caracteres simples en mensajes MMS.

# **• Obtener informes de entrega de SMS**

Toque para activar o desactivar informes de entrega de SMS cuando se entrega un mensaje SMS

# **• Alertas de emergencia inalámbricas**

Toque aquí para acceder a los ajustes de alertas inalámbricas.

#### **• Mensajes de SIM**

Toque aquí para ver mensajes almacenados en la tarjeta SIM.

# **• Número de teléfono**

Toque aquí para ver su número de teléfono.

# **4.2 Gmail**

La primera vez que configure el teléfono, puede seleccionar el uso de una cuenta de Gmail existente o crear una cuenta de correo electrónico nueva.

Como servicio de correo electrónico en línea de Google, se configura Gmail la primera vez que se configura el teléfono. El correo de Gmail del teléfono se puede sincronizar automáticamente con su cuenta Gmail online. A diferencia de otros tipos de cuentas de correo electrónico, en Gmail, cada mensaje se agrupa con sus respuestas en la bandeja de entrada como una sola conversación. Todos los mensajes de correo electrónico se organizan por etiquetas en lugar de carpetas.

## **Para acceder a Gmail**

Toque la ficha Aplicación de la pantalla de inicio para acceder a la lista de aplicaciones y, a continuación, toque **Gmail.**

Gmail solo puede mostrar mensajes y conversaciones de una sola cuenta de Gmail a la vez. Si dispone de más de una cuenta, puede añadir una cuenta adicional: toque el icono  $\equiv$  y seleccione **Ajustes** en la pantalla de Bandeja de entrada, luego toque **Añadir cuenta**. Además de su cuenta de Gmail, también puede configurar cuentas externas de correo electrónico externas seleccionando Personal (IMAP/POP) o Exchange. Cuando haya terminado, para pasar a otra cuenta, toque el nombre de la cuenta en la pantalla Bandeja de entrada y luego seleccione la cuenta que desea ver.

# **Para crear y enviar correos electrónicos**

- 1 Toque en la pantalla Bandeja de entrada.
- 2 Introduzca la dirección de correo electrónico de los destinatarios en el campo **Para**.
- 3 En caso necesario, toque el icono de menú emergente **Añadir CC/CCO** para añadir una copia o una copia oculta al mensaje.
- 4 Introduzca el asunto y el contenido del mensaje.
- 5 Toque el icono **e** v seleccione **Adiuntar archivo** para adiuntar un archivo.
- 6 Por último, toque el icono para enviar.
- 7 Si no desea enviar el correo electrónico inmediatamente, puede tocar el icono  $\div$  v, a continuación. **Guardar borrador** o tocar el icono **Atrás** para guardar una copia. Para ver el borrador, toque el nombre de la cuenta para mostrar todas las etiquetas y luego seleccione **Borradores**.

Si no desea enviar ni guardar el mensaje, puede tocar el icono : y, a continuación, toque **Descartar**.

Para añadir una firma a los mensajes de correo electrónico, toque el icono y, a continuación, toque **Ajustes** en la pantalla de la bandeja de entrada, elija una cuenta y, luego, toque **Firma**.

## **Para recibir y leer los mensajes de correo electrónico**

Cuando llegue un nuevo mensaje de correo electrónico, se le notificará con un tono o una vibración y aparecerá el icono en la barra de estado.

Toque y arrastre hacia abajo la barra de estado para ver el panel de notificaciones, toque el nuevo mensaje para verlo. También puede abrir la etiqueta Bandeja de entrada de Gmail y tocar el nuevo mensaje para leerlo.

Puede buscar un correo electrónico por remitente, destinatario, asunto, etc.

Escriba la palabra clave que desee buscar en el cuadro de búsqueda y toque en el teclado de software.

## **Para responder a mensajes de correo electrónico o reenviarlos**

#### **• Responder**

Cuando visualice un correo electrónico, toque su para contestarlo.

#### **• Contestar a todos**

Toque : junto a  $\leftrightarrow$  y seleccione **Responder a todos** para enviar el mensaje a todas las personas incluidas en la conversación.

#### **• Reenviar**

Toque: junto a  $\leftrightarrow$  v seleccione **Reenviar** para reenviar el correo electrónico recibido a otras personas.

# 5 Calendario, alarma y calculadora

# **5.1 Calendario**

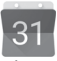

Use el calendario para realizar un seguimiento de las reuniones, citas importantes, etc.

Para acceder a esta función, toque la pestaña Aplicación de la pantalla de inicio y, a continuación, toque **Calendario**.

# **5.1.1 Vista multimodo**

Para cambiar la vista de calendario, toque el nombre de la fecha para abrir la vista por mes, o toque  $\equiv$  v seleccione **Agenda, Día, 3 días, Semana** o **Mes** para acceder a una vista diferente. Toque el icono **para** volver a la vista Hoy.

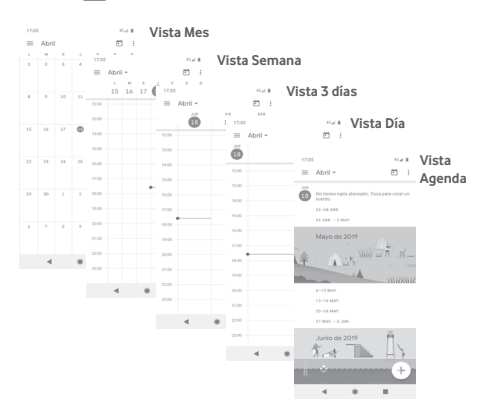

# **5.1.2 Para crear nuevos eventos**

Puede añadir nuevos eventos desde cualquier vista del Calendario.

- $\bullet$  Toque  $\perp$ .
- • Complete toda la información necesaria para este evento nuevo. Si se trata de un evento que dura todo un día, seleccione **Todo el día**.

Cuando acabe, toque **Guardar** en la parte superior de la pantalla.

# **Para borrar o editar un evento**

Para editar un evento, toque el icono para editarlo.

Para editar un evento, toque el icono ; y, a continuación, toque **Eliminar** para eliminarlo.

# **5.1.3 Recordatorio de evento**

Si se establece un recordatorio para un evento, el icono de evento futuro  $\overline{a_1}$  aparecerá en la barra de estado como notificación cuando llegue la hora del recordatorio.

Toque y arrastre hacia abajo la barra de estado para abrir el panel de notificaciones y, a continuación, toque el nombre del evento para ver la lista de notificaciones del Calendario.

# **5.2 Reloj**

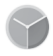

El teléfono móvil tiene un reloj incorporado.

Para acceder a esta función, toque la pestaña Aplicación en la pantalla de Inicio y, a continuación, toque **Reloj**.

Toque (0) para añadir o establecer una alarma.

# **5.2.1 Para establecer una alarma**

Desde la pantalla **Reloj**, toque o para acceder a la pantalla **Alarmas** y luego toque **para añadir una alarma nueva.** Se mostrarán las opciones siguientes:

#### **• Hora**

Toque los números para establecer la hora de la alarma.

Toque iunto al tiempo establecido para activar o desactivar esta alarma.

## **• Repetir**

Marque esta casilla de verificación para activar **Repetir**; a continuación, puede tocar aquí para seleccionar los días que desee que suene la alarma.

#### **• Tono de llamada**

Toque aquí para seleccionar un tono de alarma.

## **• Vibración**

Marque la casilla de verificación para activar o desactivar la vibración.

## **• Etiqueta**

Toque para establecer un nombre para la alarma.

Toque una alarma existente y toque  $\boxed{1}$  para eliminar la alarma seleccionada.

# **5.2.2 Para configurar los ajustes de la alarma**

Toque el icono y acceda a los **Ajustes** desde la pantalla **Reloj**. Las siguientes opciones estarán disponibles en **Ajustes**:

# **Reloj**

**• Estilo**

Toque aquí para establecer el estilo **Analógico** o **Digital**.

# **• Mostrar temporizador en segundos**

Toque para que **muestre el tiempo con segundos.** 

# **• Hora local automática**

Toque aquí para cambiar a para establecer la hora local en el extranjero.

# **• Franja horaria de su país**

Toque aquí para establecer la franja horaria de su país.

**• Cambiar fecha y hora**

Toque aquí para establecer la fecha y la hora.

# **Alarmas**

**• Silenciar después de**

Toque aquí para establecer el tiempo hasta que se silencia la alarma.

# **• Posponer durante**

Toque aquí para escoger la duración de Posponer durante.

## **• Volumen de alarma**

Toque aquí para establecer el volumen de la alarma.

# **• Aumentar el volumen gradualmente**

Toque aquí para aumentar el volumen de la alarma gradualmente.

# **• Botones de volumen**

Toque aquí para elegir entre **Controlar volumen, Posponer** o **Descartar** como botones de volumen.

# **• La semana empieza el**

Toque aquí para escoger entre **Sábado, Viernes, Domingo** o **Lunes** como primer día de la semana, según sus preferencias.

## **Temporizadores**

# **• Sonido del temporizador**

Toque aquí para seleccionar el sonido del temporizador.

# **• Aumentar el volumen gradualmente**

Toque aquí para aumentar el volumen del sonido gradualmente.

# **• Vibración del temporizador**

Toque para activar la vibración del temporizador.

## **Protector de pantalla**

**• Estilo**

Toque aquí para seleccionar el estilo de su protector de pantalla.

**• Modo nocturno**

Toque **para activar el modo nocturno**.

# **5.3 Calculadora**

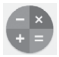

La Calculadora permite resolver muchos problemas matemáticos.

Para acceder a esta función, toque la pestaña Aplicación de la pantalla de inicio y, a continuación, toque **Calculadora**.

Hay dos paneles disponibles: Panel de funciones básicas y Panel de funciones avanzadas.

Para alternar entre los paneles, seleccione una de las dos formas siguientes:

- • Toque y arrastre la pantalla básica hacia la izquierda para abrir el Panel de funciones avanzadas.
- • O cambie el teléfono a modo horizontal desde el panel de funciones básicas para abrir el panel Avanzado<sup>(1)</sup>.

Para ver el historial de la calculadora, toque la tecla  $\pm$  y, a continuación, seleccione **Historial**.

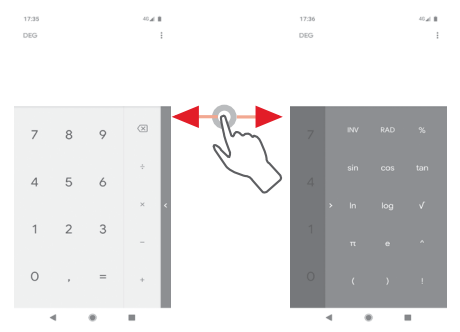

(1) **Si "**Ajustes\Pantalla\**Girar pantalla automáticamente**" está desactivado, este elemento no se mostrará.

# 6 Cómo conectarse

El teléfono puede conectarse a Internet con GPRS/EDGE/3G/4G o Wi-Fi.

# **6.1 Conectarse a Internet**

# **6.1.1 GPRS/EDGE/3G/4G**

La primera vez que encienda el teléfono con la tarjeta SIM introducida, se configurará automáticamente el servicio de red móvil: GPRS, EDGE, 3G o 4G. Si la red no está conectada, puede activar los **Datos móviles** en **Ajustes > Red e Internet > Redes móviles**.

Para comprobar la conexión de red que está utilizando, toque la pestaña Aplicación en la pantalla de inicio y, a continuación, toque **Ajustes > Red e Internet > Redes móviles > Nombre del punto de acceso**.

# **Para crear un punto de acceso nuevo**

Para añadir una conexión de red móvil al teléfono, realice los pasos siguientes:

- 1 Toque  $\mathcal{D}$  en la barra de ajustes rápidos para acceder a Aiustes.
- 2 Toque **Redes e Internet > Redes móviles > Nombre del punto de acceso**.
- 3 A continuación, toque la tecla  $+$  y seleccione un APN nuevo.
- 4 Introduzca la información de APN necesaria.
- 5 Cuando haya terminado, toque la tecla ; y Guardar.

# **Activar o desactivar los datos en roaming**

Durante el roaming, puede decidir conectarse a un servicio de datos o desconectarse de este.

- 1 Toque  $\ddot{\mathbf{e}}$  en la barra de ajustes rápidos para acceder a **Ajustes**.
- 2 Toque **Red e Internet > Redes móviles**.
- 3 Toque para activar o desactivar los datos en roaming.

4 Aunque los datos en roaming estén desactivados, podrá seguir intercambiando datos con una conexión Wi-Fi (consulte la sección "**6.1.2 Wi-Fi**").

Cuando se encuentre en el extranjero, aparecerá un panel fijo en el panel de notificaciones que le permitirá activar o desactivar el servicio.

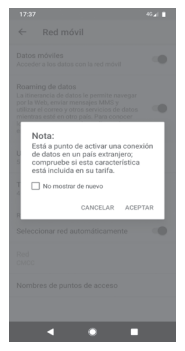

# **6.1.2 Wi-Fi**

Puede conectarse a Internet cuando su teléfono recibe la señal de una red inalámbrica. Es posible utilizar Wi-Fi en el teléfono aunque no tenga una tarjeta SIM colocada.

# **Para activar Wi-Fi y conectarse a una red inalámbrica**

- 1 Toque  $\mathcal{B}$  en la barra de ajustes rápidos para acceder a **Ajustes** y, a continuación, toque **Red e Internet** > **Wi-Fi.**
- 2 Toque el interruptor para activar o desactivar el Wi-Fi.
- 3 Active el Wi-Fi y la información detallada de las redes Wi-Fi detectadas se mostrará en la sección de redes Wi-Fi.

4 Toque una conexión Wi-Fi para conectarse a ella. Si la red que ha seleccionado es segura, deberá introducir una contraseña u otras credenciales (póngase en contacto con el operador de la red para obtener información detallada). Cuando haya terminado, toque **CONECTAR.**

# **Para añadir una red Wi-Fi**

Cuando la función Wi-Fi esté activada, podrá añadir redes Wi-Fi.

- 1 Toque  $\mathcal{B}_3$  en la barra de ajustes rápidos para acceder a **Ajustes**.
- 2 Toque **Red e Internet** > **Wi-Fi** y, a continuación, **Añadir red**.
- 3 Escriba el nombre de la red y toda la información de red necesaria.

# 4 Toque **CONECTAR**.

Una vez conectado correctamente, el teléfono se conectará automáticamente la próxima vez que se encuentre en la cobertura de esta red.

# **Borrar una red Wi-Fi**

A continuación se exponen los pasos necesarios para evitar la conexión automática a las redes que ya no desee utilizar.

- 1 Active el wifi si todavía no está activado.
- 2 En la pantalla Wi-Fi, toque el nombre de la red guardada.
- 3 Toque **BORRAR**.

# **6.2 Chrome**

El navegador Chrome le permite disfrutar navegando por Internet.

Para acceder a la web, acceda a la pantalla de inicio y toque el icono Chrome con la bandeja de favoritos.

# **Para ir a una página web**

En la pantalla del navegador Chrome, toque la barra de direcciones arriba, introduzca la dirección de la página web y, a  $\text{continuation}, \text{toque} \rightarrow \text{para confirmar}.$ 

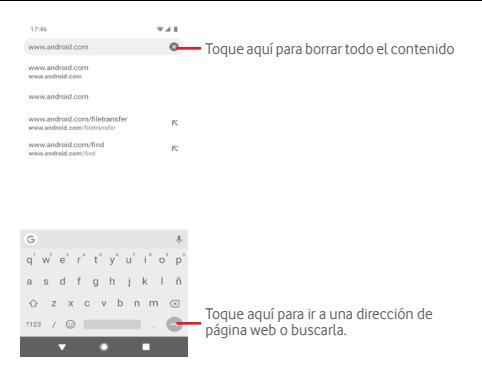

# **6.3 Conexión a dispositivos Bluetooth**

Bluetooth es una tecnología de comunicación inalámbrica de corto alcance que le permite intercambiar datos o conectarse a otros dispositivos Bluetooth para varios usos.

Para acceder a esta función, toque  $\mathcal{B}_3$  en la barra de ajustes rápidos para acceder a **Ajustes** y, a continuación, toque **Dispositivos conectados > Preferencias de conexión > Bluetooth.** Su dispositivo y otros dispositivos disponibles se mostrarán en la pantalla.

## **Cómo activar el Bluetooth**

- 1 Toque  $\frac{1}{2}$  en la barra de ajustes rápidos para acceder a **Ajustes** y, a continuación, toque **Dispositivos conectados > Preferencias de conexión > Bluetooth.**
- 2 Toque para activar o desactivar **Bluetooth**.

Para que resulte más fácil reconocer el teléfono, puede darle un nombre nuevo que sea visible para los demás.

- 1 Toque  $\binom{2}{3}$  en la barra de ajustes rápidos para acceder a Ajustes.
- 2 Toque **Dispositivos conectados > Preferencias de conexión > Bluetooth**.
- 3 Toque Nombre del dispositivo.
- 4 Introduzca un nombre y toque **CAMBIAR NOMBRE** para confirmar.

## **Para sincronizar o conectar el teléfono con un dispositivo Bluetooth**

Para poder intercambiar datos con otro dispositivo, debe activar Bluetooth y sincronizar el teléfono con el dispositivo Bluetooth con el que desee realizar el intercambio.

- 1 Toque  $\bigcirc$  en la barra de ajustes rápidos para acceder a **Ajustes**.
- 2 Toque **Vincular nuevo dispositivo** directamente o bien toque **Dispositivos conectados > Preferencias de conexión > Bluetooth**.
- 3 **Vincular nuevo dispositivo**.
- 4 Toque un dispositivo Bluetooth de la lista con el que desee sincronizarse.
- 5 Aparecerá un cuadro de diálogo; toque **SINCRONIZAR** para confirmar.
- 6 Si se realiza correctamente la sincronización, el teléfono se conectará al dispositivo.

# **Para desconectar o cancelar la sincronización el teléfono de un dispositivo Bluetooth**

1 Toque  $\frac{1}{2}$  después del nombre del dispositivo del cual desea cancelar la sincronización.

2 Toque **BORRAR**.

# **6.4 Conexión a un ordenador a través de USB**

El cable USB permite transferir archivos multimedia y otros archivos entre el teléfono y el ordenador.

Para conectar:

- Utilice el cable USB que viene con su teléfono para conectar este a un puerto USB del ordenador. Recibirá la notificación de que el USB está conectado.
- Abra el panel de notificaciones y toque **Activada la transferencia de archivos por USB**; a continuación, en el cuadro de diálogo siguiente, elija la manera en que desea transferir los archivos.

# **Para localizar los datos que ha transferido o descargado en el almacenamiento interno:**

- 1 Toque la pestaña Aplicación en la pantalla de inicio para abrir la lista de aplicaciones.
- 2 Toque **Gestión archivos**.

Todos los datos que haya descargado se almacenan en el **Gestor de archivos**, donde puede ver archivos multimedia (imágenes, vídeos, audio y otros), renombrar archivos, instalar aplicaciones en su teléfono, etc.

# **6.5 Cómo extraer la tarjeta microSD del teléfono sin riesgos**

La tarjeta microSD se puede extraer del teléfono en cualquier momento cuando está apagado. Para extraer la tarjeta microSD con el teléfono encendido, debe desmontar en primer lugar la tarjeta de almacenamiento del teléfono para evitar que ésta se corrompa o sufra daños.

# **Para extraer una tarjeta microSD**

1 Toque  $\mathcal{B}$  en la barra de ajustes rápidos para acceder a Ajustes.

- 2 Toque **Almacenamiento > Tarjeta SD.**
- 3 Toque  $\div$  y seleccione **Ajustes de almacenamiento**.

4 Toque el botón **EXPULSAR** para confirmar.

También puede tocar el icono ▲ junto a la **tarjeta SD** para expulsarla.

Siguiendo ambos procedimientos puede extraer la tarjeta microSD del teléfono sin riesgos.

# **Para formatear una tarjeta microSD**

- 1 Toque  $\hat{B}$  en la barra de ajustes rápidos para acceder a **Ajustes**.
- 2 Toque **Almacenamiento > Tarjeta SD.**
- 3 Toque y seleccione **Ajustes de almacenamiento > Formato**.
- 4 Toque **FORMATEAR TARJETA SD** para confirmar y, a continuación, toque **Listo** para finalizar el formateo.

# **6.6 Compartir la conexión de datos del teléfono móvil**

Puede compartir la conexión de datos móviles del teléfono con un único equipo a través de un cable USB (módem USB) o con hasta diez dispositivos a la vez convirtiendo el teléfono en una zona Wi-Fi móvil o a través de Bluetooth.

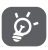

Al compartir datos puede incurrir en cargos adicionales de su operador de red. En zonas de roaming se le pueden cargar tarifas adicionales.

# **Cómo compartir la conexión de datos del teléfono a través de USB**

Utilice el cable USB que se incluye con el teléfono para conectar el teléfono a un puerto USB del ordenador.

- 1 Toque  $\mathbb{S}$  en la barra de ajustes rápidos para ir a **Ajustes**.
- 2 Toque **Internet y red > Hotspots y dispositivos portatiles**.
- 3 Toque el interruptor junto a **Conexión mediante USB** para activarlo o desactivarlo.

# **Para compartir la conexión de datos del teléfono a través de Bluetooth**

- 1 Toque en la barra de ajustes rápidos para ir a **Ajustes**.
- 2 Toque **Internet y red > Hotspots y dispositivos portatiles**.
- 3 Toque el interruptor junto a **Conexión mediante Bluetooth** para activarlo o desactivarlo.

# **Cómo compartir la conexión de datos del teléfono como zona wifi**

- 1 Toque  $\binom{5}{2}$  en la barra de ajustes rápidos para ir a Ajustes.
- 2 Toque **Internet y red > Hotspots y dispositivos portatiles > Hotspot de Wi-Fi.**
- 3 Toque el interruptor junto a **Hotspot de Wi-Fi** para activarlo o desactivarlo.

#### **Cómo renombrar o proteger su zona Wi-Fi**

Si activa la zona Wi-Fi móvil, puede cambiar el nombre de la red Wi-Fi (SSID) del teléfono y protegerla.

- 1 Toque  $\mathcal{R}$  en la barra de ajustes rápidos para ir a **Ajustes**.
- 2 Toque **Internet y red > Hotspots y dispositivos portatiles > Hotspot de Wi-Fi.**
- 3 Toque **Nombre del hotspot** para cambiar la red SSID.
- 4 Toque **Seguridad** para seleccionar el acceso protegido para la seguridad de la red.
- 5 Toque **Contraseña del hotspot** para cambiar su contraseña de la zona Wi-Fi.
- 6 Toque el interruptor para activar o desactivar el apagado automático de la zona Wi-Fi.

# **6.7 Conexión a redes privadas virtuales**

Las redes privadas virtuales (VPN) permiten conectarse a los recursos de una red local protegida desde el exterior. Las empresas, escuelas y otras instituciones suelen utilizar VPN para que sus usuarios puedan acceder a recursos de redes locales cuando no están dentro de la red o cuando están conectados a una red inalámbrica.

## **Para añadir una VPN**

- 1 Toque  $\mathcal{P}$  en la barra de ajustes rápidos para acceder a **Ajustes**.
- 2 Toque **Red e Internet > VPN** y, a continuación, +.
- 3 En la pantalla que se abre, siga las instrucciones del administrador de red para configurar todos los componentes de las opciones de VPN.

## 4 Toque **GUARDAR**.

Se añadirá la VPN a la lista de la pantalla Configuración de red VPN.

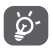

Antes de añadir una VPN, debe establecer un patrón, código PIN o contraseña para la pantalla de bloqueo del teléfono.

#### **Para conectarse o desconectarse a una VPN**

Para conectarse a una VPN:

- 1 Toque  $\mathbb{C}$  en la barra de ajustes rápidos para acceder a **Aiustes**.
- 2 Toque **Red e Internet > VPN**.
- 3 Las VPN que ha añadido aparecen en una lista; toque la VPN a la que desee conectarse.
- 4 En el cuadro de diálogo que se abre, introduzca las credenciales solicitadas y toque **CONECTAR**.

Para desconectar:

• Abra el panel de notificaciones y toque la notificación resultante para la desconexión de VPN.

#### **Para editar o suprimir una VPN**

Para editar una VPN:

- 1 Toque  $\ddot{\mathcal{B}}$  en la barra de ajustes rápidos para acceder a Ajustes.
- 2 Toque **Red e Internet > VPN**.
- 3 Las VPN que ha añadido aparecen en una lista; toque el icono **(6)** que aparece junto a la VPN que desea editar.
- 4 Cuando haya terminado, toque **GUARDAR**.

Para suprimir una red:

Toque el icono  $\mathcal{O}_3$  que aparece junto a la VPN seleccionada y toque **BORRAR** para eliminarla.

# Google Play Store (1)

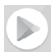

Google Play Store es una tienda de software online desde la que puede descargar e instalar aplicaciones y juegos para teléfonos Android.

- • Toque la pestaña Aplicación de la pantalla de inicio y luego toque **Play Store**.
- • La primera vez que acceda a Google **Play Store**, aparecerá una pantalla con las condiciones del servicio. Toque **ACEPTAR**  para continuar.

Toque el icono  $\equiv$  y luego seleccione **Ayuda y comentarios** para acceder a la página de ayuda de Google Play Store y obtener más información sobre esta función.

(1) Disponibilidad según país y operador de red.

# 8 Aplicaciones multimedia

# **8.1 Cámara**

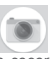

Este teléfono móvil está equipado con una cámara para sacar fotos y grabar vídeos.

Antes de usar la cámara, asegúrese de quitar el protector de la lente antes del uso para que no afecte la calidad de la imagen.

Para hacer una foto cuando su teléfono está activo, toque el icono de la cámara en la bandeja de favoritos de su pantalla de inicio.

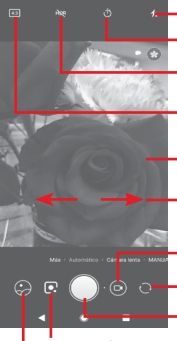

Toque aquí para activar el flash.

Toque aquí para activar el cronómetro.

Toque aquí para activar la función HDR (High-Dynamic Range, alto rango dinámico). Toque aquí para seleccionar el formato de la imagen

Junte y separe los dedos para ampliar o reducir el zoom.

Desliza la pantalla para seleccionar diferentes modos

Toque aquí para grabar un vídeo

Toque aquí para hacer una foto. Toque aquí para alternar entre cámara frontal/trasera

Toque aquí para entrar a Google Lens

Toque aquí para ver las fotos o los vídeos realizados.

# **Google Lens**

Google Lens es una herramienta gratuita que puede ayudarle a:

- • Investigar lo que ve
- • Realizar acciones sobre texto
- • Buscar productos similares
- • Identificar plantas y animales
- • Obtener más información sobre libros y productos multimedia
- • Escanear códigos

# Y mucho más

Toque el icono de Google Lens para identificar los elementos de la foto. Mientras la aplicación los identifica, aparecerán puntos en la imagen. Una vez que haya terminado, Google Lens le mostrará los resultados en la parte inferior de la pantalla.

# **Para hacer una foto**

La pantalla hace las veces de visor. Primero, enfoque el objeto o paisaje en el visor y toque el icono para hacer la foto, la cual se guardará automáticamente.

# **Para grabar un vídeo**

Toque el icono **de modo de Vídeo** en la pantalla de la cámara y, a continuación, toque el **botón Grabar** para comenzar a grabar un vídeo.

Toque para hacer la foto, la cual se guardará automáticamente.

Toque para hacer una pausa en la grabación, y toque para continuar.

Toque para dejar de grabar. El vídeo se quardará automáticamente.

# **8.1.1 Ajustes de cámara**

Antes de hacer una foto o grabar un vídeo, deslice la pantalla al modo **Más** aparecerán las opciones siguientes para que elija la que desee:

# **Modos**

- Toque aquí para entrar en el modo **AUTO** para tomar una fotografía.
- Toque aquí para entrar en el modo **RETRATO**. Las cámaras posteriores con sensor de profundidad le permiten tomar fotos artísticas en modo retrato con un fondo borroso, lo que hace que su sujeto se destaque.
- Toque aquí para entrar en el modo **PANORÁMICA**. Pulse el botón del disparador para empezar a tomar la fotografía panorámica y mueva el teléfono con suavidad en la dirección indicada por la línea en pantalla. Una vez lleno el marco de vista previa, el teléfono guardará la foto automáticamente.
	- Le permite seleccionar diferentes AR emojis para grabar un divertido vídeo con AR emojis.
- - Le permite controlar completamente los ajustes de la cámara: ajustar la apertura, el disparador, el ISO y mucho más.

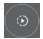

 Le permite grabar vídeos a cámara lenta. Son mucho más lentos que el movimiento normal, lo que hace que la acción sea más increíble e ideal para compartir.

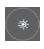

 Movimiento para capturar, Luz para capturar y Luz para dibujar le permiten hacer fotos artísticas de luz, agua y personas en movimiento.

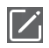

 Toque aquí para reubicar los modos para sus referencias, aunque el modo **AUTO** no se puede mover ni cambiar.

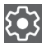

Toque aquí para acceder a los ajustes de la cámara. Podrá escoger entre las siguientes opciones:

**Foto**

## **• Tamaño de imagen**

Toque aquí para seleccionar el tamaño de la imagen.

# **Vídeo**

# **• Vídeo con la cámara trasera**

Toque aquí para seleccionar calidad de vídeo HD o SD.

# **General**

# **• Detección de escena**

Toque el interruptor para activar o desactivar la detección de escena al hacer fotos.

# **• Cuadrícula**

Toque el interruptor para configurar o cancelar la visualización de una cuadrícula para componer sus fotos sobre la pantalla de la cámara.

# **• Función del botón de volumen**

Toque aquí para seleccionar Disparador, Zoom y Volumen.

# **• Almacenamiento**

Toque para seleccionar Teléfono o Tarjeta SD para almacenar imágenes/vídeos.

# **• Guardar ubicación**

Toque aquí para habilitar o deshabilitar el guardado de la ubicación al hacer fotos.

# **• Sonido disparador**

Toque el interruptor para activar o desactivar el sonido disparador al hacer fotos.

# **• Restablecer ajustes**

Toque para restablecer los ajustes de fábrica de la cámara.

# **8.2 Galería**

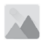

Fotos sirve de reproductor multimedia para ver fotos y reproducir vídeos.

Para abrir Fotos, toque la pestaña Aplicación de la pantalla de inicio y, a continuación, toque **Galería**.

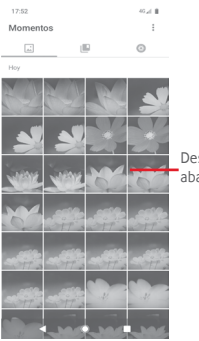

Deslice hacia arriba y hacia abajo para ver más álbumes

# **Para ver una foto o reproducir un vídeo**

Las fotos y los vídeos se visualizan en álbumes en la **Galería**.

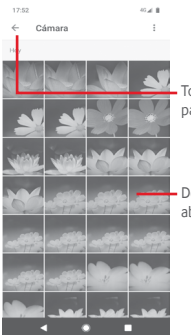

Toque aquí para volver a la pantalla principal de la galería.

Deslice hacia arriba y hacia abajo para ver más imágenes

- Toque un álbum: se mostrarán todas las imágenes o vídeos en la pantalla.
- • Toque la foto o el vídeo directamente para verla o reproducirlo.
- • Deslice el dedo hacia arriba o hacia abajo para ver los anteriores o siguientes vídeos/imágenes.

# **Editar imágenes**

Puede editar imágenes, añadir efectos, recortar, compartir y establecerlas como foto de contacto o fondo de pantalla.

Seleccione la imagen que desee y, a continuación, las opciones disponibles como compartir, editar, favoritos o eliminar. Toque : para ver más opciones.

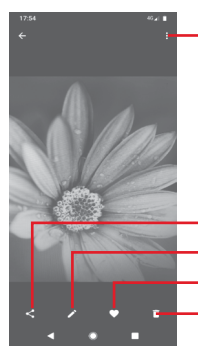

Toque aquí para acceder a las opciones disponibles.

Toque aquí para compartir la imagen en las aplicaciones seleccionadas.

Toque aquí para editar la imagen.

Toque aquí para añadir la imagen a Favoritos.

Toque para borrar la imagen.

Toque  $\longrightarrow$  desde la vista de imágenes en pantalla completa para editar una imagen.

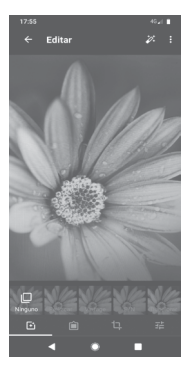

Toque aquí para añadir efectos como Perforar, Vintage, 固 etc.

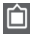

Toque aquí para añadir un borde.

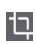

Toque aquí para Recortar, Enderezar, Girar, Reflejar o Dibujar la imagen.

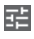

Toque aquí para definir ajustes de imagen como Exposición, Contraste, etc.

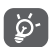

Después de activar el modo de recorte, el recuadro para el recorte aparecerá en medio de la imagen. Seleccione el trozo que desee recortar, toque  $\vee$  para confirmar y Guardar, o toque el icono X para cancelar.

# **8.3 Reproducir música**

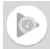

Puede reproducir archivos de música almacenados en la tarjeta microSD del teléfono. Puede descargar archivos de música del equipo a la tarjeta microSD con un cable USB.

Para reproducir su música, toque la pestaña Aplicación en la pantalla de inicio y, a continuación, toque **Reproducir música**.

Encontrará cuatro categorías según las que se clasifican las canciones: **LISTAS DE REPRODUCCIÓN, ARTISTAS, ÁLBUMES, CANCIONES** y **GÉNEROS**. Deslícese a la izquierda y a la derecha para ver todas las categorías. Toque **ALEATORIO** para reproducir todas las canciones de forma aleatoria.

# **8.3.1 Reproducción de música**

Toque una canción para reproducirla.

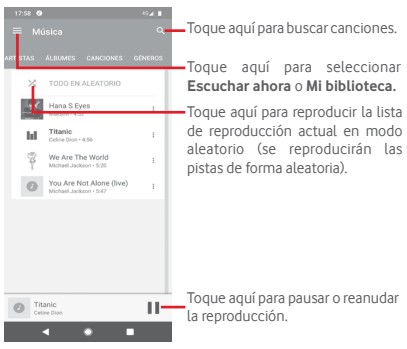

Toque la tecla para ir a **Ajustes**.

# **CUENTA**

Toque aquí para seleccionar una cuenta.

# **PRIVACIDAD Y UBICACIÓN**

# **Cómo gestionar el historial de Play Music**

Toque aquí para gestionar su historial de Play Music

# **Gestionar controles de actividad**

Toque aquí para gestionar los controles de actividad con la aplicación.

# **Gestionar el historial de ubicación de Google**

Toque aquí para gestionar el historial de ubicación de Google.

# **Eliminar el historial de recomendaciones**

Toque aquí para eliminar el historial de recomendaciones, incluido su historial de escucha y de búsqueda.

# **Eliminar mi biblioteca**

Toque aquí para eliminar toda su biblioteca de música.

# **Centro de ayuda de privacidad**

Toque aquí para ir a la página de ayuda de Google Play Music y obtener más información sobre **Play Music**.

# **REPRODUCCIÓN**

# **Ecualizador**

Toque aquí para establecer los ajustes de audio.

# **Permitir que dispositivos externos inicien la reproducción**

Toque el interruptor para permitir que los dispositivos externos puedan iniciar la reproducción, como el Bluetooth del coche, auriculares con cable, etc.

# **Mostrar portada del álbum en la pantalla bloqueada**

Toque el interruptor para mostrar la portada del álbum en la pantalla de bloqueo.

# **REPRODUCCIÓN EN LA APP MÚSICA**

# **Política de privacidad**

Toque aquí para acceder a la política de privacidad de la aplicación.

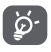

Durante la reproducción de canciones con Google Play Music, puede pausar, reproducir o saltar canciones aunque la pantalla esté bloqueada.
Toque : cuando una canción esté resaltada para ver las opciones siguientes:

#### **Reproducir siguiente**

Toque para reproducir la siguiente canción que seleccione.

### **Añadir a cola**

Toque aquí para añadir la canción a la cola de reproducción en curso.

#### **Añadir a lista**

Toque aquí para añadir una lista de reproducción.

#### **Ir a artista**

Toque aquí para ir al artista.

### **Ir a álbum**

Toque aquí para ir al álbum.

### **Borrar**

Toque aquí para eliminar la canción.

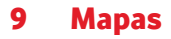

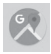

# **9.1 Búsqueda de mi ubicación**

# **9.1.1 Activar GPS**

Para activar el receptor satélite del sistema de posicionamiento global (GPS) del teléfono:

- 1 Toque en la barra de ajustes rápidos para ir a **Ajustes**.
- 2 Toque Seguridad y ubicación > Ubicación.
- 3 Toque el interruptor junto a **Ubicación** para activar o desactivar el GPS.

# **9.1.2 Apertura de Maps y visualización de Mi ubicación**

Toque la pestaña Aplicación de la pantalla de inicio y toque **Maps**.

Toque el icono  $\overrightarrow{O}$  del mapa para ver **Mi ubicación**.

El mapa se centrará en un punto azul. La posición real es en el círculo azul.

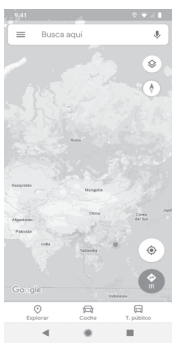

Para mover el mapa, arrástrelo con el dedo.

Para ampliar y reducir un mapa, junte o separe los dedos; también puede ampliar tocando dos veces una ubicación de la pantalla.

# **9.2 Búsqueda de una ubicación**

En el cuadro de búsqueda, escriba una dirección, el nombre de una ciudad o el nombre de una empresa local.

Toque el icono de búsqueda para realizar búsquedas; al cabo de un rato los resultados de la búsqueda aparecerán en el mapa como puntos rojos. Puede tocar uno para mostrar una etiqueta.

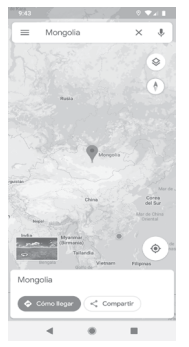

# **9.3 Guardar una ubicación**

Del mismo modo que puede marcar una dirección web de Internet, también puede guardar una ubicación en el mapa para utilizarla más adelante. Toque **Guardar** directamente en la pantalla de ubicación para guardar la ubicación. También puede tocar el icono rojo en forma de gota  $\bullet$  para abrir un menú de ubicación y, a continuación, toque el icono de **Guardar** para guardarla.

# **9.4 Abrir Street view para una ubicación**

- 1 Mantenga pulsada una ubicación para mostrar su dirección en la parte inferior de la pantalla de mapas.
- 2 Arrastre hacia arriba la pantalla de detalles para acceder al guardado sin conexión.
- **9.5 Obtener indicaciones para desplazarse conduciendo, en transporte público o a pie**
- **9.5.1 Búsqueda de sugerencias de rutas para viajar**

Toque el icono (→ de la pantalla Mapas.

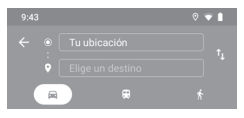

- 1 Toque la barra de introducción para editar su punto de partida introduciendo una dirección o seleccionando un elemento guardado.
- 2 Haga lo mismo para el punto final.
- 3 Para invertir direcciones, toque  $\uparrow$ .
- 4 A continuación, seleccione un modo de transporte: indicaciones para desplazarse conduciendo, en transporte público o a pie.
- 5 Toque **Opciones de ruta** para seleccionar **Evitar autopistas**, **Evitar peajes** o **Evitar ferries.**
- 6 Aparecerán un par de sugerencias de rutas en una lista. Toque cualquier ruta para ver sus respectivas indicaciones detalladas.

# 10 Otros

# **10.1 Gestor de archivos**

Para acceder a esta función, toque la pestaña Aplicación de la pantalla de inicio y, a continuación, toque **Gestión de archivos**.

**La opción** Gestión de archivos funciona con la tarjeta microSD y el almacenamiento del teléfono.

**La opción** Gestión de archivos **muestra todos los datos almacenados tanto en la tarjeta microSD como en el almacenamiento del teléfono, incluidas aplicaciones, archivos multimedia, vídeos, imágenes o archivos de audio capturados, así como otros datos transferidos a través de Bluetooth, el cable USB, etc.** 

Cuando descargue una aplicación de un PC a la tarjeta microSD, podrá buscarla en **Gestor de archivos** y tocarla para instalarla en el teléfono.

**El Gestor de archivos** le permite realizar fácilmente las siguientes operaciones: crear carpetas y subcarpetas, abrir carpetas/archivos, visualizar, renombrar, cortar, copiar, eliminar, reproducir, compartir, etc.

# **10.2 Grabador de sonido**

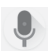

Para grabar un sonido o una nota de voz, toque la pestaña Aplicación en la pantalla de inicio y, a continuación, toque **Grabador de sonido**.

# **10.3 Radio**

Su teléfono está equipado con una radio <sup>(1)</sup>. Puede utilizar el teléfono como una radio convencional y guardar las emisoras, o con información visual paralela sobre el programa de radio en la pantalla cuando sintoniza emisoras que ofrecen el servicio Visual Radio.

Para escuchar la radio, toque la pestaña Aplicación de la pantalla de inicio y, a continuación, toque **Radio**..

Introduzca unos auriculares para escuchar la radio. Los auriculares funciona como antena para la radio.

> Toque aquí para añadir la emisora actual a Favoritos o para eliminarla

Toque aquí para pasar a la emisora anterior.

- Toque aquí para reducir 0,1 MHz. Mantenga pulsado para buscar e ir a la siguiente emisora disponible con un número de frecuencia menor
- Toque aquí para pasar a la siguiente emisora.
- Toque aquí para aumentar 0,1MHz.

(1) La calidad de la radio dependerá de la cobertura que tenga la emisora de radio en el área en que se encuentre.

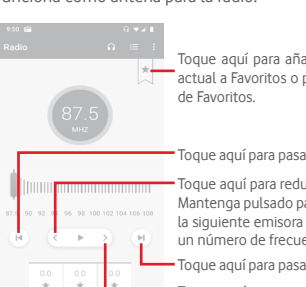

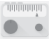

#### **Opciones disponibles:**

- **• Guardar emisora**  Guardar el canal.
- **• Explorar canales**

Permite escanear todos los canales.

**• Borrar**

Permite borrar el canal.

**• Introducir frecuencia**

Introduzca la frecuencia manualmente.

**• Info de la emisora**

Marque esta casilla de verificación para ver la información de la emisora.

**• Salir**

Apague la radio y salga de la aplicación de radio.

# 11 Ajustes

Arrastre hacia abajo dos veces el panel de notificaciones y toque el icono de Ajustes  $\mathcal{D}_3$  para acceder a Ajustes.

# **11.1 Red e Internet**

# **11.1.1 Wi-Fi**

Las conexiones Wi-Fi permiten navegar por Internet sin utilizar la tarjeta SIM cuando se encuentre en la cobertura de una red inalámbrica. Lo único que tiene que hacer es entrar en la pantalla **Wi-Fi** y configurar un punto de acceso para conectar el teléfono a la red inalámbrica.

Para obtener instrucciones detalladas sobre el uso de Wi-Fi, consulte la sección "**6.1.2 Wi-Fi**".

# **11.1.2 Red móvil**

### **• Datos móviles**

Toque el interruptor para activar/desactivar el acceso a los datos mediante la red móvil.

## **• Roaming**

Toque el conmutador para conectar con servicios de datos cuando esté en roaming.

### **• Uso de datos**

Toque aquí para acceder a su uso de datos móviles.

### **• Tipo de red preferida**

Toque aquí para seleccionar el tipo de red preferido.

#### **• Seleccionar red automáticamente**

Toque el interruptor para permitir o detener que su teléfono seleccione automáticamente la red del operador.

#### **• Nombres de puntos de acceso**

Puede seleccionar su red preferida con este menú.

# **11.1.3 Uso de datos**

Encienda o apague los datos móviles tocando el interruptor .

Toque **Aviso y límite de datos** y toque el interruptor **Limitar datos móviles** y, a continuación, toque **Límite de datos** para establecer la cantidad máxima de datos móviles que desea utilizar. Su conexión de datos móviles se desactivará cuando se alcance el límite especificado. También puede elegir un ciclo de uso de datos para ver las estadísticas y aplicaciones relacionadas de datos usados por su teléfono.

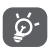

 El teléfono mide el uso de datos, aunque su operador puede realizar un cálculo distinto.

# **11.1.4 Zona Wi-Fi / Compartir conexión**

Esta función permite compartir la conexión de datos móviles de su teléfono a través de USB o de una zona Wi-Fi móvil (consulte la sección **["6.6 Compartir la conexión de datos del teléfono](#page-58-0)  [móvil"](#page-58-0)**).

También puede seleccionar el modo avión en las opciones del teléfono pulsando la tecla **Encendido**.

# **11.1.5 Tarjetas SIM (1)**

Toque aquí para acceder a los ajustes de sus tarjetas SIM.

# **11.1.6 Modo avión**

Utilice **el Modo avión** para desactivar simultáneamente todas las conexiones inalámbricas, incluidas Wi-Fi, Bluetooth, etc.

También puede seleccionar el modo avión en las opciones del teléfono pulsando la tecla **Encendido**.

## **11.1.7 VPN**

Una red privada virtual móvil (VPN móvil o mVPN) permite a los teléfonos móviles acceder a recursos de redes y aplicaciones de software en su red doméstica, cuando se conectan mediante otras redes inalámbricas o con cables. Las VPN móviles se utilizan en entornos en los que los usuarios necesitan mantener sesiones de aplicaciones abiertas en todo momento, durante toda la jornada de trabajo, cuando se conectan mediante varias redes inalámbricas, cuando pierden temporalmente la cobertura o cuando suspenden y reinician los dispositivos para ahorrar batería. Una VPN convencional no admite este tipo de eventos porque se interrumpe el túnel de red, lo que provoca que las aplicaciones se desconecten, que se agote el tiempo de espera, que se produzcan errores o incluso que el propio dispositivo informático se colapse.

Para obtener información sobre la VPN, consulte la sección **["6.7](#page-59-0) [Conexión a redes privadas virtuales"](#page-59-0)**.

# **11.1.8 DNS privado**

Toque aquí para seleccionar el modo DNS privado.

# **11.2 Dispositivos conectados**

# **11.2.1 Vincular nuevo dispositivo**

Toque aquí para encontrar el nombre de su dispositivo y los dispositivos Bluetooth disponibles de la lista con los que desee sincronizarse.

# **11.2.2 Preferencias de conexión**

### **• Bluetooth**

Bluetooth permite al teléfono intercambiar datos (vídeos, imágenes, música, etc.) en distancias cortas con otro dispositivo compatible con Bluetooth (teléfono, ordenador, impresora, auriculares, kit de vehículo, etc.).

Para obtener información sobre Bluetooth, consulte la sección **["6.3 Conexión a dispositivos Bluetooth"](#page-55-0)**.

#### **• Impresión**

Su teléfono admite la impresión inalámbrica para impresoras activadas y servicios en línea.

### **• Archivos recibidos**

Toque aquí para ver los archivos recibidos por **Bluetooth**.

### **• Chromebook**

Toque aquí para obtener más información sobre cómo conectar su dispositivo a Chromebook, lo que le permite desbloquear la pantalla de su Chromebook y enviar o recibir mensajes de texto desde su Chromebook.

# **11.3 Aplicaciones y notificaciones**

Configuración de aplicaciones permite ver los detalles de las aplicaciones instaladas en el teléfono, administrar sus datos y forzar su detención, así como definir si desea permitir la instalación de aplicaciones obtenidas de sitios web y del correo electrónico. También puede acceder a otros ajustes de notificaciones del sistema o las aplicaciones.

# **11.4 Batería**

En la pantalla de batería puede ver la información de uso de batería desde la última vez que el teléfono se cargó completamente. La pantalla también muestra el estado de la batería y cuánto tiempo ha pasado desde la última carga. Toque una categoría para conocer su consumo de energía específico.

Puede ajustar el uso de energía a través del brillo o el tiempo de espera de la pantalla en Pantalla.

# **11.5 Pantalla**

### **Mostrar aplicación de Google**

Toque el interruptor para mostrar u ocultar la aplicación de Google al deslizar el dedo hacia la derecha en la pantalla de inicio.

### **Nivel de brillo**

Toque aquí para ajustar el brillo de la pantalla.

#### **Iluminación nocturna**

Toque aquí para establecer la iluminación nocturna.

### **Brillo adaptado**

Toque el interruptor para activar la función de optimizar el nivel de brillo de según la luz disponible.

#### **Fondo de pantalla**

Toque aquí para establecer el fondo de pantalla.

#### **Tiempo de espera**

Toque aquí para definir el tiempo de espera de la pantalla.

#### **Luz de notificación**

Toque el interruptor para activar Pulsar luz de notificación.

#### **Girar pantalla automáticamente**

Toque el interruptor para activar o desactivar la función Girar pantalla automáticamente.

#### **Tamaño de fuente**

Toque aquí para definir el tamaño de fuente.

#### **Tamaño de visualización**

Toque aquí para establecer el tamaño de la pantalla.

### **Salvapantallas**

Toque aquí para establecer el protector de pantalla.

#### **Tema del dispositivo**

Toque aquí para seleccionar el tema del dispositivo.

# **11.6 Sonido**

Utilice los ajustes de Sonido para configurar los tonos para distintos eventos y entornos.

### **Volumen multimedia**

Deslice esta opción para ajustar el volumen de la música, los vídeos, los juegos, etc.

### **Volumen de llamada**

Deslice para ajustar el volumen de la llamada.

#### **Volumen del timbre**

Deslice para ajustar el volumen del tono de alarma.

#### **Volumen de alarma**

Deslice esta opción para ajustar el volumen del tono de alarma.

### **También vibración para llamadas**

Toque aquí para que el teléfono vibre cuando se reciban llamadas entrantes.

#### **No molestar**

Toque para seleccionar las aplicaciones con prioridad para el permiso de notificaciones o personalice las reglas automáticas.

#### **Acceso directo para evitar que suene**

Toque aquí para seleccionar **Vibración, Silenciar** o **No hacer nada** cuando use el acceso directo de presionar la tecla de encendido y la tecla de subir el volumen para evitar que suenen las llamadas y notificaciones.

### **Tono del teléfono**

Toque aquí para definir el tono predeterminado de las llamadas entrantes.

### **Sonido de notificación predeterminado**

Toque aquí para establecer el tono de notificación predeterminado.

### **Sonido de alarma predeterminado**

Toque aquí para establecer el sonido de alarma predeterminado.

# **Otros sonidos y vibración**

Toque aquí para establecer tonos de teclado, sonidos de bloqueo de pantalla, sonidos de carga, sonidos de toque y vibración táctil.

# **11.7 Almacenamiento**

Utilice estos ajustes para supervisar el espacio total y el espacio disponible en el teléfono y la tarjeta microSD, para administrar la microSD y, si es necesario, para reiniciar el teléfono y borrar toda la información personal.

## **Almacenamiento interno compartido**

Este menú muestra la capacidad interna del teléfono. El espacio utilizado se muestra en gris, y se muestra el espacio de almacenamiento interno que utiliza el sistema operativo, sus componentes, las aplicaciones (incluidas las descargadas), y los datos temporales y permanentes.

# **11.8 Seguridad y ubicación**

# **Google Play Protect**

Comprueba si las aplicaciones y el teléfono tienen un comportamiento peligroso.

## **Buscar mi dispositivo**

Toque el interruptor para activar la localización de su teléfono.

# **Actualización de seguridad**

Toque para comprobar la versión actual del sistema y si hay actualizaciones disponibles.

#### **Bloqueo de pantalla**

#### **• Ninguno**

Permite desactivar la seguridad para desbloquear la pantalla.

#### **• Deslizar**

Toque aquí para activar el modo de desbloqueo por deslizamiento.

#### **• Patrón**

Permite diseñar el patrón para desbloquear la pantalla.

**• PIN**

Permite introducir un PIN numérico para desbloquear la pantalla.

#### **• Contraseña**

Permite introducir una contraseña para desbloquear la pantalla.

#### **Preferencias de pantalla bloqueada**

Toque aquí para elegir el método de bloqueo de pantalla.

#### **Desbloqueo facial**

Toque aquí para configurar el desbloqueo facial en su dispositivo.

#### **Bloqueo inteligente**

Debe establecer primero un bloqueo de pantalla cuando habilite esta función.

#### **Ubicación**

#### **Servicios de ubicación**

Revise los servicios de ubicación de Google.

#### **Solicitudes de ubicación recientes**

Revise las solicitudes de ubicaciones más recientes.

#### **Permisos a nivel de la aplicación**

Toque aquí para establecer permisos de ubicación para aplicaciones.

#### **Buscando**

Mejorar la ubicación al permitir que las aplicaciones y servicios del sistema detecten redes Wi-Fi y dispositivos Bluetooth en cualquier momento.

#### **Mostrar contraseñas**

Toque el interruptor para mostrar las contraseñas mientras las escribe.

#### **Aplicaciones de administración de dispositivos**

Toque aquí para ver o desactivar los administradores de su teléfono.

#### **Tarjeta SIM bloqueada**

Seleccione la tarjeta SIM que desea configurar.

Pulse el icono iniunto a Bloquear tarieta SIM para bloquear la tarjeta SIM con un código PIN.

Toque Cambiar PIN de tarjeta SIM para cambiar el código PIN.

#### **Encriptación y credenciales**

**• Encriptar teléfono**

Ver si su teléfono está encriptado.

**• Tipo de almacenamiento**

Muestra el tipo de almacenamiento de su teléfono.

**• Credenciales fiables**

Toque aquí para mostrar certificados CA fiables.

**• Credenciales de usuario**

Toque aquí para ver y modificar las credenciales almacenadas.

#### **• Instalar desde la tarjeta SD**

Toque aquí para instalar certificados encriptados desde la tarieta SD.

#### **• Borrar credenciales**

Toque aquí para eliminar todas las credenciales.

### **Agentes fiables**

Toque aquí para ver o desactivar los agentes fiables.

### **Anclaje de pantalla**

Toque aquí para establecer el anclaje de pantalla.

# **11.9 Cuentas**

Utilice estos ajustes para añadir, quitar y gestionar su correo electrónico y otras cuentas compatibles. También puede utilizar estos ajustes para controlar si todas las aplicaciones envían, reciben y sincronizan datos con sus propias planificaciones, cómo lo hacen y si todas las aplicaciones pueden sincronizar los datos de usuario de forma automática.

### **Añadir cuenta**

Toque aquí para añadir una cuenta en la aplicación seleccionada.

### **Sincronizar datos automáticamente**

Toque el interruptor para que las aplicaciones actualicen los datos automáticamente.

# **11.10 Seguridad inteligente**

Esta característica proporciona tranquilidad a los ancianos, niños y usuarios que lo necesiten, ya que pueden comunicarse rápidamente con los servicios de emergencia en caso de emergencia

### **Modo de emergencia**

Toque aquí para establecer el modo de emergencia, que le permite llamar rápidamente a los servicios de emergencia directamente desde el menú de la tecla de encendido o pulsando la tecla de encendido rápidamente 7 veces.

### **Compartir ubicación**

Toque aquí para habilitar la función de compartir su ubicación en tiempo real con amigos o familiares.

### **Información de emergencia**

Toque aquí para configurar su información de emergencia, como información médica y contactos de emergencia.

# **11.11 Restricciones parentales**

Este smartphone lleva incorporadas funciones básicas de restricciones parentales que le permiten, por ejemplo, limitar o deshabilitar el acceso a la tienda de aplicaciones o a los juegos. Puede establecer límites de tiempo para uso de aplicaciones, además de localizar fácilmente el dispositivo y el usuario a través de la web de la aplicación Administrador de dispositivos de Google.

Toque **Restricciones parentales** desde la pantalla **Ajustes**. Un asistente le guiará por los pasos para configurar la información de restricciones parentales.

- 1. Toque **INICIAR CONFIGURACIÓN.** Establezca una contraseña de 6 dígitos para Restricciones parentales. Toque **SIGUIENTE**.
- 2. Vuelva a introducir la contraseña y toque **SIGUIENTE**.
- 3. Introduzca su nombre y teléfono de contacto (o el de un tutor) como contacto de emergencia y para recuperar su PIN en caso de que lo olvide. Toque **SIGUIENTE**.
- 4. Introduzca el PIN de verificación enviado por su número de contacto. Toque **VERIFICAR.**
- 5. Toque **PIN de restricciones parentales** para cambiar el PIN.
- 6. Toque **Control de acceso al dispositivo**.

Toque para acceder a las restricciones y configurar un horario en el que el teléfono esté accesible. El teléfono se bloqueará automáticamente fuera de los horarios establecidos.

- 7. Toque **Control de acceso a la aplicación**.
- 8. Seleccione la aplicación a la que quiere añadir control de acceso o para la que quiere establecer límite de tiempo.
- 9. Toque para habilitar la restricción.

10. Toque los días y seleccione las opciones de periodicidad para establecer el límite de tiempo.

#### **Más operaciones**

### **Ajustes de bloqueo de dispositivo**

Toque el interruptor para solicitar el PIN para acceder a los ajustes del teléfono.

### **Deshabilitar la instalación/desinstalación de aplicaciones**

Toque el interruptor para desactivar la instalación/desinstalación de aplicaciones.

#### **Mostrar contacto de emergencia**

Toque el interruptor para mostrar el número de contacto del tutor en la pantalla bloqueada.

#### **Forzar que suene el timbre**

Toque el interruptor para que el tono de las llamadas entrantes suene al máximo volumen.

#### **Seguridad ocular de la pantalla**

Toque el interruptor para advertir al usuario cuando tenga el teléfono demasiado cerca de la cara.

#### **Seguridad de luz azul**

Toque el interruptor quitar la luz azul potencialmente dañina en el ajuste de **Iluminación nocturna**.

#### **Información de contacto del tutor**

Toque aquí para establecer la información de contacto del tutor.

#### **Localizar este dispositivo**

Para ver información sobre cómo localizar su dispositivo de forma remota.

#### **Restablecer restricciones parentales**

Toque aquí para restablecer todos los ajustes de **Restricciones parentales**.

# **11.12 Accesibilidad**

Los ajustes de Accesibilidad permiten configurar cualquier complemento de accesibilidad instalado por el usuario en el teléfono.

#### **Acceso directo con la tecla de volumen**

Toque para acceder a los ajustes del acceso directo con la tecla de volumen

#### **Seleccionar para hablar**

Toque aquí para activar la lectura del texto seleccionado.

### **TalkBack**

Toque aquí para activar o desactivar TalkBack. Si activa TalkBack, su teléfono ofrece mensajes de voz para usuarios con discapacidades visuales y describe lo que toca, selecciona y activa.

Para salir de TalkBack, toque el interruptor de encendido; un marco cuadrado enfocará el interruptor. Toque dos veces rápidamente el interruptor hasta que aparezca un mensaje que le pida si desea detener Talkback. Toque Aceptar; un marco cuadrado enfocará el icono. Toque dos veces rápidamente Aceptar para desactivar TalkBack.

#### **Síntesis de voz**

Consulte el ajuste "Motor preferido/Tono/Escuchar un ejemplo/ Estado de idioma predeterminado" anterior.

#### **Tamaño de fuente**

Toque aquí para ampliar o reducir el texto en pantalla.

#### **Tamaño de visualización**

Toque aquí para ampliar o reducir los elementos de la pantalla.

### **Ampliación**

Toque aquí para activar/desactivar la función de acercar o alejar el zoom tocando tres veces la pantalla.

### **Corrección del color**

Toque aquí para activar o desactivar la corrección del color.

### **Inversión del color**

Toque el conmutador para activar o desactivar la inversión del color.

#### **Puntero del ratón grande**

Toque el interruptor para activar/desactivar el puntero del ratón grande.

#### **Eliminar animaciones**

Toque el interruptor para eliminar/restaurar animaciones.

#### **Menú Accesibilidad**

Toque aquí para activar/desactivar un gran menú en pantalla para controlar su teléfono. Puede controlar gestos, botones de hardware, navegación y más.

#### **Acceso con interruptor**

Toque aquí para activar/desactivar el acceso con interruptor.

#### **Permanencia**

Toque aquí para activar/desactivar la Permanencia.

#### **El botón de encendido finaliza la llamada**

Toque el interruptor para activar/desactivar el uso de la tecla Encendido para finalizar una llamada.

#### **Girar pantalla automáticamente**

Toque el interruptor para activar o desactivar Girar pantalla automáticamente.

#### **Retraso pulsación prolongada**

Toque aquí para ajustar la duración del tiempo de espera de tocar y mantener presionado. Esta función permite que su teléfono establezca el tiempo que debe mantener pulsado antes de registrarlo.

### **Vibración**

Toque aquí para activar/desactivar la vibración para timbres y notificaciones o toques.

#### **Audio mono**

Toque el interruptor para habilitar/deshabilitar la combinación de canales al reproducir audio.

#### **Pies de foto**

Toque aquí para activar o desactivar los pies de fotos para la pantalla del teléfono.

#### **Texto de alto contraste**

Toque el interruptor para activar/desactivar el texto de alto contraste.

# **11.13 Google**

Este teléfono ofrece una cuenta de Google y opciones para configurar servicios.

# **11.14 Comentarios y valoración del dispositivo**

Este servicio le ofrece compartir experiencias y comentarios sobre el uso de su dispositivo.

# **11.15 Sistema**

# **11.15.1 Acerca del teléfono**

Contiene información como el nombre del dispositivo, información legal, versión de Android, dirección de IP/MAC de Wi-Fi/Bluetooth, número de compilación, etc.

# **11.15.2 Idioma y entrada de texto**

Utilice los ajustes de idioma y entrada para seleccionar el idioma del texto de su teléfono y para configurar el teclado en pantalla. También puede configurar los ajustes de entrada de voz y la velocidad del puntero.

#### **Idiomas**

Toque aquí para seleccionar el idioma y la región que desee.

## **Teclado virtual**

• **Gboard**

#### **Idiomas**

Toque aquí para configurar el idioma de entrada y el método.

### **Preferencias**

Toque aquí para seleccionar sus preferencias de escritura, como modo de funcionamiento con una mano, estilos de entrada personalizados, pulsación larga para símbolos, altura del teclado, etc.

### **Tema**

Toque aquí para seleccionar el tema del teclado y los estilos de entrada personalizados que prefiera.

### **Corrección ortográfica**

Toque aquí para mostrar varias opciones que facilitan la entrada de texto, como Autocorrección, que permite corregir automáticamente palabras con errores de escritura, Mostrar sugerencias de correcciones, que permite ver sugerencias de palabras mientras se escribe, etc.

#### **Escritura con gestos**

Toque aquí para configurar los ajustes de escritura con gestos, como Habilitar escritura con gestos, Mostrar trazo de gestos, etc.

#### **Tipeo por voz**

Toque para configurar su tipeo por voz, como Idiomas, Mostrar Bloquear palabras ofensivas, etc.

### **Diccionario**

Toque aquí para ver los ajustes del diccionario personal.

#### **Buscar**

Toque aquí para acceder a la configuración de búsqueda.

#### **Avanzados**

Toque aquí para ver ajustes más avanzados para el Teclado de Google, como Emoji para el teclado físico, Mostrar icono de aplicación, Compartir estadísticas de uso, Compartir complementos, etc.

#### **Valorar**

Este servicio le permite valorarnos sobre Gboard.

#### • **Dictado por voz de Google**

Toque aquí para configurar los ajustes del dictado por voz de Google.

#### • **Gestionar teclados**

Toque  $\perp$  para gestionar teclados.

### **Teclado físico**

Toque aquí para recibir asistencia de teclado.

#### **Corrector**

Toque aquí para acceder a los ajustes del corrector ortográfico.

#### **Autocompletar**

Toque aquí para definir el servicio de autocompletar.

#### **Diccionario personal**

Toque aquí para añadir palabras a su diccionario personal.

#### **Velocidad del puntero**

Toque aquí para abrir un cuadro de diálogo donde puede cambiar la velocidad del puntero; toque **Aceptar** para confirmar.

#### **Síntesis de voz**

Toque aquí para configurar los ajustes del dictado por voz de Google.

#### • **Motor preferido**

Toque aquí para seleccionar un motor de síntesis de voz preferido; toque el icono de ajustes  $\mathbb{S}$  para mostrar más opciones para cada motor.

#### • **Idioma**

Toque aquí para seleccionar un idioma para la síntesis de voz.

### • **Velocidad de voz**

Deslice para seleccionar la velocidad de habla del sintetizador.

### • **Tono**

Deslice para seleccionar el tono de habla del sintetizador.

Toque el icono **REPRODUCIR** para reproducir un ejemplo breve del sintetizador de voz con la configuración actual.

Toque el icono **RESTABLECER** para restablecer la velocidad o el tono al que se lee el texto a los valores predeterminados.

# **11.15.3 Gestos**

Use los ajustes de Gestos para utilizar su teléfono rápida y fácilmente.

#### **Ir a la cámara**

Toque el interruptor para abrir rápidamente la cámara presionando el botón de encendido dos veces.

#### **Deslizar el botón de inicio hacia arriba**

Toque el interruptor para activar/desactivar el cambio de aplicaciones deslizando hacia arriba el botón de inicio.

#### **Evitar que suene**

Toque aquí para seleccionar Vibración, Silenciar o No hacer nada al pulsar las teclas de Encendido y Subir el volumen al mismo tiempo.

# **11.15.4 Normativa y seguridad**

Toque aquí para ver información sobre normativa y seguridad, incluido el modelo del producto, el nombre del fabricante, etc.

# **11.15.5 Fecha y hora**

Use los ajustes de Fecha y hora para personalizar sus preferencias de visualización de la fecha y la hora.

#### **Fecha y hora automática**

Toque el interruptor para activar/desactivar la capacidad de configurar la hora utilizando la hora proporcionada por la red.

#### **Fijar fecha**

Toque aquí para abrir un cuadro de diálogo en el que podrá establecer de forma manual la fecha del teléfono.

#### **Fijar hora**

Toque aquí para abrir un cuadro de diálogo en el que podrá establecer de forma manual la hora del teléfono.

#### **Zona horaria automática**

Toque aquí para usar la zona horaria proporcionada por la red. Desactívela para definir todos los valores de forma manual.

#### **Seleccionar zona horaria**

Toque aquí para abrir un cuadro de diálogo en el que podrá establecer la zona horaria del teléfono.

#### **Formato de 24 horas automático**

Encienda para establecer la hora usando la configuración regional predeterminada.

#### **Formato de 24 horas**

Active para que se muestre el reloj con el formato de 24 horas.

#### **Seleccione el formato de fecha**

Toque aquí para abrir un cuadro de diálogo en el que podrá seleccionar el formato de visualización de las fechas.

# **11.15.6 Copia de seguridad**

# **Copia de seguridad en Google Drive**

Toque y entonces active el interruptor  $\Box$  para realizar una copia de seguridad de la configuración del teléfono y otros datos de aplicaciones en servidores de Google, mediante su cuenta de Google. Si reemplaza su teléfono, los ajustes y los datos de los cuales ha realizado un backup se restaurarán en el nuevo teléfono la primera vez que se registre en su cuenta de Google. Si marca esta opción, se hará la copia de seguridad de una amplia variedad de ajustes y datos, entre ellas las contraseñas Wi-Fi, favoritos, una lista de las aplicaciones que ha instalado, las palabras que ha añadido al diccionario, así como la mayoría de ajustes que configure con la aplicación Ajustes. Si desmarca esta opción, se dejarán de realizar copias de seguridad de la configuración y se borrarán las existentes de los servidores Google.

## **11.15.7 Restablecer opciones**

### **Restaurar Wi-Fi, móvil y Bluetooth**

Toque el botón **RESTABLECER AJUSTES** para reiniciar todos los ajustes de red, incluidos los datos móviles, Wi-Fi y Bluetooth.

#### **Restablecer preferencias de las aplicaciones**

Toque **RESTABLECER APLICACIONES** para restablecer todos los ajustes de aplicaciones, incluyendo aplicaciones deshabilitadas, notificaciones de aplicaciones, restricciones de datos en segundo plano, etc.

### **Borrar todos los datos (reiniciar valores predeterminados de fábrica)**

Esto permite borrar todos los datos personales del almacenamiento interno del teléfono, como la información sobre su cuenta Google, todas las demás cuentas, los ajustes del sistema y las aplicaciones y todas las aplicaciones descargadas. Al reiniciar el teléfono no se borran las actualizaciones de programas del sistema que ha descargado ni ningún archivo de su tarjeta microSD, como música o fotos. Si reinicia así el teléfono, se le pedirá que introduzca nuevamente la misma información que cuando inició Android por primera vez.

Cuando no consigue encender su teléfono, hay otra manera de llevar a cabo un restablecimiento de datos de fábrica utilizando teclas de hardware. Pulse la tecla para subir el volumen y la tecla de encendido a la vez hasta que se encienda la pantalla.

# **11.15.8 Varios usuarios**

Permite varios usuarios en el mismo dispositivo, con ajustes personalizados para cada uno. Para gestionar usuarios:

Toque  $\mathcal{B}$  en la barra de ajustes rápidos para acceder a Ajustes.

#### Toque **Sistema > Varios usuarios**.

Aquí se muestra el administrador, así como una opción de invitado y la opción Añadir usuario. Toque "Tú" o "Invitado" para cambiar de usuario.

Para añadir un nuevo usuario, toque **Añadir usuario o perfil** y siga las indicaciones para configurar un usuario nuevo.

Para eliminar un usuario, toque  $\sum$  junto al usuario y, a continuación, **Eliminar usuario > Eliminar**.

# **11.16 Actualizaciones de software**

Actualizaciones de software le permite descargar nuevo software para su dispositivo con la finalidad de mejorar la experiencia de usuario y el rendimiento del producto.

# **11.16.1 Buscar actualizaciones**

Toque aquí para buscar la versión más reciente del software.

# **11.16.2 Ajustes**

### **Solo Wi-Fi**

Toque para activar o desactivar que las actualizaciones de software solo se lleven a cabo cuando el Wi-Fi está activado.

#### **Intervalos de autocomprobación**

Toque para definir la frecuencia con la que el dispositivo buscará nuevo software automáticamente.

### **Autodescarga**

Toque **para iniciar o detener la descarga automática de** actualizaciones de software cuando esté conectado al Wi-Fi.

# **11.16.3 Ayuda**

Toque aquí para obtener más información sobre las actualizaciones de software.

# 12 Actualizar el software del teléfono

La herramienta de actualización de FOTA (Firmware Over-The-Air) le permite actualizar el software del teléfono.

Para acceder a **Actualizaciones del sistema**, toque **Ajustes** > **Actualizaciones de software**. Toque **Buscar actualizaciones** para que el teléfono busque el software más reciente. Si desea actualizar el sistema, toque **DESCARGAR** y, cuando haya finalizado, toque **INSTALAR** para finalizar la actualización. Ahora el teléfono dispondrá de la última versión del software.

Debe activar la conexión de datos antes de buscar actualizaciones. Los ajustes para los intervalos de comprobación automática y los recordatorios acerca de las actualizaciones también están disponibles cuando reinicie el teléfono.

Si ha elegido la comprobación automática, cuando el sistema encuentre la nueva versión, aparecerá el icono o en la barra de estado. Toque la notificación para acceder directamente a **Actualizaciones de software**.

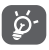

Durante la descarga o actualización vía FOTA, no cambie la ubicación de almacenamiento predeterminada. para evitar errores a la hora de ubicar los paquetes de actualización correctos.

Lea esta información de seguridad antes de utilizar el dispositivo. Hacer caso de las advertencias le evitará lesiones a usted y a otras personas y evitará causar daños al dispositivo.

Si se proporcionan advertencias de seguridad adicionales para el funcionamiento de determinadas aplicaciones en su dispositivo, también debería seguirlas.

# 13 Información de seguridad del producto

### **Pictogramas y símbolos gráficos**

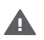

Lea la sección Información de seguridad de esta guía del usuario (en la página 2) antes de utilizar el dispositivo. No seguir las advertencias de seguridad puede causar lesiones graves.

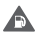

No utilice el dispositivo mientras esté repostando combustible ni cerca de gas o líquidos inflamables.

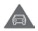

No lo utilice mientras esté conduciendo.

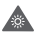

Este dispositivo puede producir una luz brillante o parpadeante

Â

Cuando lo utilice pegado al cuerpo, mantenga una separación de 5 mm.

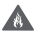

No deseche el dispositivo ni la batería arrojándolos al fuego.

Este dispositivo no está diseñado para ser utilizado por niños. Si permite que un niño lo utilice, asegúrese de que está estrictamente supervisado. El dispositivo contiene piezas pequeñas que pueden presentar riesgo de asfixia.

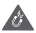

Q

Evitar el contacto con materiales magnéticos

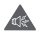

Este dispositivo puede producir sonidos fuertes

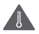

Evitar las temperaturas extremas

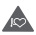

Mantener alejado de marcapasos y de otros dispositivos médicos personales

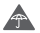

Evitar el contacto con líquidos y mantenerlo seco

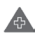

Apagar cuando se indique en hospitales e instalaciones médicas

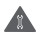

No intentar desmontarlo

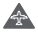

Apagar cuando se indique en aviones y aeropuertos

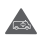

No depender de este dispositivo para comunicaciones de emergencia

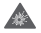

Apagar en entornos con riesgo de explosión

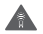

Utilizar únicamente los accesorios aprobados

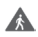

No lo utilice mientras esté cruzando la calle ni montando en bicicleta.

# **Información de seguridad del producto**

### **Exposición a radiofrecuencias**

#### **Declaración general sobre la energía de radiofrecuencia**

Su teléfono contiene un transmisor y un receptor. Cuando está encendido, recibe y transmite energía de radiofrecuencia. Cuando utiliza el teléfono para comunicarse, el sistema que gestiona la llamada controla el nivel de potencia al que transmite el teléfono.

### **Nivel específico de absorción (SAR)**

Su dispositivo móvil es transmisor y receptor de ondas de radio. Está diseñado para no superar los límites de exposición a las ondas de radio recomendados por las directrices internacionales. Esas directrices fueron desarrolladas por la organización científica independiente ICNIRP e incluyen márgenes de seguridad diseñados para garantizar la protección de todas las personas, independientemente de su edad y estado de salud.

Las directrices utilizan una unidad de medición conocida como el Nivel específico de absorción o SAR. El límite SAR establecido para teléfonos móviles es de 2 w/kg y el valor SAR más elevado para este dispositivo probado en el oído fue de 0.75 w/kg (1); al probarlo cerca del cuerpo (a una distancia de 5 mm) el valor SAR más elevado fue de 1.29 w/kg (2).

Dado que los dispositivos móviles ofrecen diversas funciones, pueden utilizarse en otras posiciones, como sobre el cuerpo, tal y como se describe en esta guía del usuario. Consulte la página 106 para obtener más información.

El SAR se mide utilizando la potencia de transmisión máxima del dispositivo y donde es compatible con múltiples transmisores simultáneos. El SAR actual de este dispositivo en funcionamiento suele ser inferior al indicado anteriormente. Esto se debe a los cambios automáticos del nivel de potencia del dispositivo para garantizar que solo utiliza la potencia mínima necesaria para comunicarse con la red.

#### **Utilización pegado al cuerpo**

Para garantizar el cumplimiento de las directrices sobre exposición a las radiofrecuencias, el teléfono se debe utilizar con una separación mínima de 5 mm del cuerpo.

Si no se respeta esa indicación, la exposición a las radiofrecuencias podría superar los límites señalados en la directriz y se podría utilizar más potencia de la necesaria.

#### **Limitación de la exposición a los campos de radiofrecuencias**

Para las personas preocupadas por limitar su exposición a los campos de radiofrecuencias, la Organización Mundial de la Salud (OMS) proporciona la siguiente recomendación en la Nota descriptiva 193 Campos electromagnéticos y salud pública: teléfonos móviles (octubre de 2014).

- (1) Las pruebas se han realizado de acuerdo con la norma [CENELEC EN50360] [IEC 62209-1].
- (2) Las pruebas se han realizado de acuerdo con la norma [CENELEC EN50566] [IEC 62209-2].

Medidas de precaución: La información científica actual no indica la necesidad de tomar precauciones especiales para el uso de los teléfonos móviles. En caso de inquietud, una persona puede optar por limitar su exposición, o la de sus hijos, a las radiofrecuencias disminuyendo la duración de las comunicaciones o utilizando la opción manos libres que permite alejar el teléfono de la cabeza y el cuerpo.

Puede obtener más información sobre la exposición a las ondas electromagnéticas en la página de la OMS http://www.who.int/ mediacentre/factsheets/fs193/en/

# 14 Información normativa

Los avisos y las aprobaciones siguientes se aplican en determinadas regiones según se indica.

Por la presente, Vodafone declara que este equipo de radio modelo VFD 730 cumple con la Directiva 2014/53/EU.

El texto completo de la Declaración de conformidad CE está disponible en la dirección de Internet siguiente: http://vodafone.com/support

#### **Protección de datos y actualizaciones de software**

Si sigue utilizando este dispositivo, confirma que ha leído y está de acuerdo con el contenido siguiente:

Para proporcionar un mejor servicio, este dispositivo buscará automáticamente información relacionada con actualizaciones de software de Vodafone y de sus socios cuando se conecte a Internet. Es posible que se utilicen datos móviles para este proceso. Asimismo, se requerirá acceso al identificador único del dispositivo (IMEI/SN) y al identificador de red del proveedor de servicios (PLMN) para comprobar si se debe actualizar el dispositivo.

Tenga en cuenta que ni Vodafone ni sus socios utilizarán la información relativa al IMEI/SN para identificarlo personalmente. Solo se utilizará para administrar o programar actualizaciones de software.

#### **Distracción**

Utilizar un dispositivo móvil para comunicarse, escuchar música o ver archivos multimedia podría distraerle cuando realice alguna actividad que requiera toda su atención. También puede hacer que pierda la noción de lo que pasa a su alrededor.

### **Conducción**

Se debe prestar la máxima atención a la conducción en todo momento para reducir el riesgo de un accidente. El uso de un teléfono mientras se conduce (incluso con un kit de manos libres) produce distracciones y puede provocar un accidente. Debe cumplir las leyes y normativas locales que restringen el uso de teléfonos móviles mientras conduce.

#### **Uso de maquinaria**

Se debe prestar la máxima atención al uso de maquinaria para reducir el riesgo de un accidente.

#### **Al caminar o al ir en bicicleta**

Utilizar un dispositivo móvil mientras camina o va en bicicleta reduce su concentración en el entorno y puede aumentar el riesgo de sufrir un accidente.

### **Manipulación del producto**

### **Declaración general sobre la manipulación y el uso**

La forma de utilizar el teléfono y las consecuencias de su uso son únicamente responsabilidad suya.

Debe apagar siempre el teléfono cuando esté prohibido su uso. El uso de su teléfono está restringido a las medidas de seguridad pensadas para proteger a los usuarios y su entorno.

- • Trate siempre con cuidado el teléfono y sus accesorios y manténgalos en un lugar limpio y libre de polvo.
- • No exponga el teléfono ni sus accesorios al fuego ni a productos de tabaco encendidos.
- • No exponga el teléfono ni sus accesorios a líquidos, condensación o humedad elevada.
- No deje que se le caiga el teléfono o sus accesorios, no los lance al vacío ni intente doblarlos.
- • No utilice productos químicos fuertes, disolventes de limpieza ni aerosoles para limpiar el dispositivo o sus accesorios.
- • No pinte el teléfono ni sus accesorios.
- • No intente desmontar el teléfono ni sus accesorios, ya que solo debe hacerlo personal autorizado.
- • No exponga el teléfono ni sus accesorios a temperaturas extremas, como mínimo -10 y como máximo +50 grados centígrados.
- • Conozca las normativas locales para la eliminación de productos electrónicos.
- • No lleve el teléfono en su bolsillo trasero, ya que podría romperse cuando se siente.

#### **Niños pequeños**

No deje el teléfono ni sus accesorios al alcance de los niños pequeños, ni les permita que jueguen con ellos.

Podrían provocarse lesiones a ellos mismos o a los demás o dañar accidentalmente el teléfono.

Su teléfono contiene piezas pequeñas con bordes afilados que pueden provocar heridas o que podrían desmontarse y provocar riesgo de asfixia.

#### **Desmagnetización**

Para evitar el riesgo de la desmagnetización, no deje dispositivos ni soportes magnéticos cerca del teléfono durante un tiempo prolongado.

Evite otras fuentes magnéticas, ya que pueden provocar que el magnetómetro interno u otros sensores funcionen incorrectamente y proporcionen datos incorrectos.

#### **Descargas electrostáticas (ESD)**

No toque los conectores metálicos de la tarjeta SIM.
#### **Fuente de alimentación**

No conecte el dispositivo a la fuente de alimentación ni lo encienda hasta que se le indique en las instrucciones de instalación.

#### **Antena**

No toque la antena si no es necesario.

#### **Posición normal de uso manual**

Al realizar o recibir una llamada telefónica, sostenga el teléfono junto a la oreja, con la parte inferior dirigida hacia su boca o tal y como lo haría con un teléfono fijo convencional.

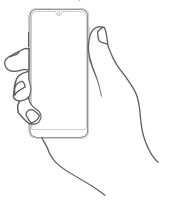

#### **Airbags**

No coloque el teléfono en una zona cercana o sobre un airbag ni en la zona de despliegue del airbag.

Guarde el teléfono de forma segura mientras conduce su vehículo.

#### **Ataques epilépticos / Pérdidas de conocimiento**

Este teléfono puede producir luces parpadeantes brillantes.

#### **Lesiones por movimientos repetitivos**

Para minimizar el riesgo de sufrir una lesión por esfuerzo repetitivo (LER), cuando escriba o utilice juegos en el teléfono:

- • No agarre el teléfono con demasiada fuerza.
- • Pulse suavemente los botones o la pantalla.
- • El uso de funciones especiales del teléfono, como las plantillas para mensajes y el texto predictivo, minimizará el número de botones que tendrá quepulsar.
- • Descanse con frecuencia para estirar y relajarse.
- • Si continúa sintiendo molestias, deje de usar el dispositivo y consulte a su médico.

#### **Llamadas de emergencia**

Este teléfono, como cualquier otro teléfono móvil, funciona mediante señales de radio, que no pueden garantizar la conexión en todas las condiciones. Por consiguiente, nunca debe depender únicamente de un teléfono móvil para comunicaciones de emergencia.

#### **Ruido fuerte**

Este teléfono puede producir ruidos fuertes que pueden dañar su capacidad auditiva.

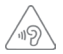

## **PROTEJA SUS OÍDOS**

Para evitar posibles daños auditivos, no escuche música a volumen alto durante largos períodos de tiempo. Tenga cuidado cuando escuche por el altavoz con el dispositivo cerca del oído.

#### **Función MP3 y reproductor de vídeo**

Al escuchar música grabada o ver vídeos en el dispositivo a volúmenes muy elevados, corre el riesgo de sufrir daños permanentes en su capacidad auditiva. Aunque esté acostumbrado a escuchar música a un volumen alto y le parezca aceptable, sigue corriendo el riesgo de que dañe sus oídos.

Para evitarlo, disminuya el volumen del sonido a un nivel razonable y evite el uso de auriculares durante un período prolongado de tiempo.

Los diferentes tipos de auriculares pueden emitir un volumen más alto o más bajo para un mismo ajuste del dispositivo. Conéctelos siempre con un ajuste de volumen bajo.

No escuche música o vídeos con auriculares mientras conduce, va en bicicleta o en moto o cruza la calle.

Escuchar música o utilizar juegos u otros contenidos de su dispositivo a un volumen alto durante períodos prolongados puede producir daños auditivos.

#### **Luz brillante**

Este teléfono puede emitir un destello de luz o usarse como linterna, no lo coloque demasiado cerca de los ojos.

#### **Calentamiento del teléfono**

El teléfono se puede calentar durante la carga y durante el uso normal. No lo utilice si está sobrecalentado (si muestra un aviso por sobrecalentamiento o lo nota caliente).

#### **Seguridad eléctrica**

#### **Accesorios**

Utilice solo accesorios y cargadores aprobados.

No lo conecte con accesorios o productos incompatibles.

Procure no tocar ni permita que objetos metálicos, tales como monedas o llaveros, cortocircuiten o entren en contacto con los terminales de la batería, el cargador, el punto de carga del dispositivo o cualquier contacto eléctrico de los accesorios.

No toque el dispositivo con las manos húmedas. Si lo hace, podría provocar una descarga eléctrica.

No toque el cable de alimentación con las manos húmedas ni desconecte el cargador tirando del cable. Si lo hace, podría electrocutarse.

#### **Conexión a un automóvil**

Busque asesoramiento profesional para conectar una interfaz de teléfono al sistema eléctrico del vehículo.

#### **Productos defectuosos y dañados**

No intente desmontar el teléfono ni sus accesorios.

Las reparaciones del teléfono o de sus accesorios solo las debe realizar personal cualificado.

Si el teléfono o sus accesorios se han sumergido en agua u otro líquido, han sufrido pinchazos o una caída importante, no los utilice hasta que hayan sido comprobados en un centro de servicio autorizado.

### **Seguridad y manipulación de la batería**

No intente abrir la tapa trasera ni la batería.

La batería de este dispositivo no se puede extraer.

No intente extraer la batería ni desmontar el dispositivo para acceder a ella.

Utilice solamente el cargador suministrado, o los repuestos aprobados por el fabricante diseñados para usar con el dispositivo. El uso de otras cargadores podría ser peligroso.

El uso inadecuado del dispositivo conlleva el riesgo de incendio y explosión, entre otros.

Si piensa que la batería está dañada, no utilice ni recargue el dispositivo y llévelo a un centro de servicio autorizado para que la comprueben.

No perfore ni aplaste el dispositivo y no lo someta a ninguna fuerza o presión externa.

#### **Interferencias**

Se debe tener cuidado al usar el teléfono cerca de dispositivos médicos personales, tales como marcapasos y audífonos.

#### **Marcapasos**

Los fabricantes de marcapasos recomiendan que se mantenga una separación mínima de 15 cm entre un teléfono móvil y un marcapasos para evitar las posibles interferencias con el marcapasos. Para ello, use el teléfono en el oído contrario al lado donde se encuentre su marcapasos y no lo lleve en un bolsillo en el pecho.

### **Audífonos**

Las personas con prótesis auditivas y otros implantes cocleares pueden notar ruidos de interferencias al usar dispositivos inalámbricos o cuando se encuentran cerca de ellos.

El nivel de interferencia dependerá del tipo de dispositivo de audición y de la distancia al origen de las interferencias, que se pueden reducir aumentando esa distancia. También puede consultar con el fabricante de su audífono para que le proponga alternativas.

#### **Dispositivos médicos**

Consulte con su médico y con el fabricante del dispositivo para saber si el uso del teléfono puede interferir con el funcionamiento de su dispositivo médico.

#### **Hospitales**

Apague su dispositivo inalámbrico cuando se le solicite que lo haga en hospitales, clínicas o centros de salud. El motivo de la solicitud es evitar posibles interferencias con los sensibles equipos médicos.

#### **Aviones**

Apague su dispositivo inalámbrico cuando el personal de un aeropuerto o una línea aérea le indique que lo haga.

Consulte con el personal de la línea aérea sobre el uso de dispositivos inalámbricos a bordo del avión. Si su dispositivo ofrece un "modo de vuelo", debe activarlo antes de embarcar en un avión.

#### **Interferencia en automóviles**

Tenga en cuenta que, debido a las posibles interferencias con los equipos electrónicos, algunos fabricantes de vehículos prohíben el uso de teléfonos móviles en sus vehículos salvo que lleven instalado un kit de manos libres con una antena externa.

#### **Entornos explosivos**

#### **Estaciones de servicio y ambientes con riesgo de explosión**

En lugares con ambientes en los que hay riesgo de explosión, respete las señales que indican que apague los dispositivos inalámbricos, tal como el teléfono u otros equipos de radio.

Las zonas con ambientes en los que hay riesgo de explosión incluyen las áreas de repostaje, la parte inferior de las cubiertas de los barcos, las instalaciones de almacenamiento o transferencia de productos químicos o combustibles, las zonas en las que el aire contiene productos químicos o partículas, tales como grano, polvo o residuos metálicos.

#### **Detonadores y zonas de voladuras**

Apague su teléfono móvil o dispositivo inalámbrico cuando esté en una zona de voladuras o en áreas que indiquen el apagado de "radios bidireccionales" o "dispositivos electrónicos" para evitar interferir en las operaciones de voladura.

## **Desecho y reciclaje**

Para desechar o reciclar el dispositivo de un modo seguro y adecuado, contacte con su centro de atención al cliente para obtener información.

# **Protección contra el robo (1)**

Su teléfono móvil se identifica por un número IMEI (número de serie) que se encuentra sobre la etiqueta del paquete así como en la memoria de su teléfono. Le recomendamos que anote el número la primera vez que utilice el teléfono introduciendo \*#06# y que lo guarde en un lugar seguro. Es posible que la policía o el operador se lo soliciten si le roban el teléfono. Si le roban el teléfono, con este número se podrá bloquear su funcionamiento e impedir que lo usen otras personas, incluso con una nueva tarjeta SIM.

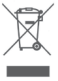

 Si su teléfono, la batería o los accesorios tienen este símbolo, deberá llevarlos a uno de estos puntos de recogida cuando estén fuera de uso:

- Centros de eliminación de residuos municipales con contenedores especiales para este tipo de equipo.
- Contenedores en los puntos de venta.

Los productos serán reciclados para prevenir que se eliminen substancias en el medio ambiente, y sus componentes serán reutilizados.

#### **En los países de la Unión Europea:**

el acceso a los puntos de recogida es gratuito y

todos los productos que lleven este símbolo deberán ser depositados en ellos.

#### **En los países que no son miembros de la Unión Europea:**

si el país o región cuenta con instalaciones de reciclaje y recogida, los productos que tengan este símbolo no deberán tirarse en basureros ordinarios. Se deberán llevar a los puntos de recogida para que puedan ser reciclados.

PRECAUCIÓN: RIESGO DE EXPLOSIÓN AL SUSTITUIR LA BATERÍA CON OTRA DE UN MODELO INCORRECTO. PARA DESECHAR LAS BATERÍAS USADAS, SIGA LA INSTRUCCIONES INDICADAS.

Si la tapa de la batería ha sido extraida, por favor evite el contacto con las antenas y los contactos de las antenas que pueden contener niquel. Las personas alergicas o sensibles a este metal deben evitar el contacto en todo momento.

#### **Licencias**

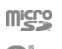

El logotipo de microSD es una marca comercial.

La marca y los logotipos de la palabra Bluetooth son propiedad de Bluetooth SIG, Inc. y el uso de dichas marcas por parte de TCL Communication Ltd. y sus filiales está permitido bajo licencia. Las demás marcas y nombres comerciales son propiedad de sus respectivos propietarios.

# VFD 730 Bluetooth Declaration ID D043879

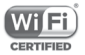

El logotipo de Wi-Fi es una marca de certificación de Wi-Fi Alliance.

Este equipo puede utilizarse en cualquier país europeo.

Este dispositivo puede utilizarse sin ningún tipo de restricción en cualquier estado miembro de la UE.

Google, el logotipo de Google, Android, el logotipo de Android, Google Search TM, Google Maps TM, Gmail ™, YouTube, Google Play Store y Duo ™ son marcas comerciales de Google Inc.

El robot Android se reproduce o modifica a partir de trabajo generado y compartido por Google y se utiliza según los términos descritos en la licencia Creative Commons Atribución 3.0 (el texto se mostrará al tocar y mantener pulsado **Condiciones de Google** en **Configuración > Sistema > Acerca del dispositivo > Información legal**) (1).

#### **Información general**

Ha adquirido un producto que usa programas de código abierto (http://opensource.org/) mtd, msdosfs, netfilter/iptables e initrd en código de objetos y otros programas de código abierto obtenidos bajo licencia según la Licencia pública general de GNU y la Licencia de Apache.

Le proporcionaremos una copia completa de los códigos fuente correspondientes a petición en un período de tres años a partir de la distribución del producto de la dirección mencionada a continuación en el capítulo Aviso.

Puede descargar los códigos de origen de https://sourceforge. net/projects/alcatel/files/vodafone/vfd730/VFD\_730.tar.xz/ download. El suministro del código de origen es gratuito cuando se obtiene de Internet.

Este equipo de radio funciona con las bandas de frecuencia y potencia máxima de radiofrecuencia que se muestran a continuación:

GSM 850/900MHz: 34 dBm

GSM 1800/1900MHz: 31 dBm

UMTS Bandas 1/2/5/8 (2100/1900/850/900MHz): 24 dBm

LTE Bandas 1/3/5/7/8/20/28B (2100/1800/850/2600/900/ 800/700MHz): 24 dBm

Bluetooth banda de 2,4GHz: 10 dBm

Bluetooth LE: 1 dBm

802.11 b/g/n banda de 2,4GHz : 19 dBm

La descripción de los accesorios y componentes, incluido el software, que permiten el correcto funcionamiento del equipo de radio se puede consultar en el manual del usuario, en la dirección de Internet siguiente: http://vodafone.com/support

#### **Aviso**

La información de este manual está sujeta a cambios sin necesidad de previo aviso.

Se ha realizado el máximo esfuerzo en la preparación de este manual para garantizar la precisión del contenido. Sin embargo, ninguna afirmación, información ni recomendación en este manual constituye una garantía de ninguna clase, tanto explícita como implícita. Lea atentamente las precauciones de seguridad e información de seguridad para asegurarse de que utiliza el dispositivo inalámbrico de un modo correcto y seguro.

Importador: TCT Mobile Europe SAS

Dirección: 55, avenue des Champs Pierreux, 92000 Nanterre, France

Fabricante: Vodafone Procurement Company S a rl.

Marca registrada:

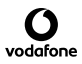

Dirección: 15 rue Edward Steichen, L-2540 Luxembourg, Grand-Duché de Luxembourg

# 15 Garantía del teléfono

# **TÉRMINOS Y CONDICIONES DE LA GARANTÍA**

- 1. Vodafone ofrece una garantía para este teléfono móvil de dos (2) años a partir de la fecha de su compra por el propietario inicial (no transferido) y bajo un uso normal.
- 2. La batería tiene una garantía limitada de doce (12) meses y el cargador de veinticuatro (24) meses para solventar posibles defectos de fabricación. Los demás accesorios tienen una garantía limitada de veinticuatro (24) meses para solventar posibles defectos de fabricación.
- 3. Esta garantía no incluye daños provocados por:
	- a) Desgaste y deterioro habitual del equipo
	- b) Defectos y daños debidos a un uso del equipo que no es el debido o el adecuado
	- c) Acciones no autorizadas tales como desmontar, reparar, alterar o modificar el equipo
	- d) Uso inadecuado, abuso, negligencia o accidente, sea cual sea la causa
	- e) Defectos o daños provocados por pruebas, funcionamiento, mantenimiento, instalación o cualquier alteración indebidos
	- f) Defectos o daños provocados por el derrame de comida o líquido, corrosión, oxidación o uso de la tensión equivocada
	- g) Rayaduras o daños en las superficies de plástico y otras partes exteriores provocadas por un uso normal por parte del cliente
- 4. Si el teléfono necesita reparación o ser enviado a un servicio de postventa el envío correrá a cargo del cliente.
- 5. Esta garantía se considerará nula y sin ningún valor si se dan cualquiera de las siguientes condiciones:
	- a) Si el número de serie o el sello de garantía del equipo se ha borrado o ha sido eliminado.
- b) Si se modifica o altera de cualquier modo cualquier término de esta garantía sin consentimiento previo por escrito de Vodafone.
- 6. La garantía limitada solo será válida para clientes que hayan comprado el producto en uno de los países (o regiones) especificados al final de este documento. La garantía limitada solo será válida en los países (o regiones) donde Vodafone comercializa este producto.
- 7. Si el producto se devuelve a Vodafone una vez vencido el período de la garantía, Vodafone aplicará las políticas de servicio habituales y los gastos correrán a cargo del cliente.
	- a) Vodafone no se hace responsable de ninguna otra obligación o responsabilidad más allá de lo expuesto en está garantía limitada.
	- b) Toda la información de garantía, características del producto y especificaciones está sujeta a cambios sin necesidad de previo aviso.
- 8. ESTA GARANTÍA SE ANTEPONE A OTRAS GARANTÍAS, YA SEAN EXPLÍCITAS O IMPLÍCITAS, INCLUIDAS LAS GARANTÍAS IMPLÍCITAS DE COMERCIABILIDAD O ADAPTACIÓN PARA UN OBJETIVO PARTICULAR. VODAFONE NO ASUMIRÁ NINGUNA RESPONSABILIDAD POR EL INCUMPLIMIENTO DE LA GARANTÍA QUE NO SEA LA DE CORREGIR LA INFRACCIÓN DE LA MANERA DESCRITA ANTERIORMENTE. BAJO NINGÚN CONCEPTO VODAFONE ASUMIRÁ NINGUNA RESPONSABILIDAD POR CUALQUIER CONSECUENCIA.

# 16 Accesorios

La última generación de smartphones de Vodafone ofrece una función de manos libres incorporada que le permitirá utilizar el teléfono desde una cierta distancia, por ejemplo, colocado en una mesa. Para los que prefieran que sus conversaciones sean confidenciales, también se dispone de un auricular, también conocido como manos libres portátil.

- 1. Vodafone Smart V10 con batería no extraíble
- 2. Cargador
- 3. Cable Micro-USB
- 4. Auriculares
- 5. Guía de inicio rápido
- 6. Información sobre la seguridad y la garantía
- 7 Adhesivo LCD
- 8. Adhesivo de la carcasa posterior
- 9. PIN de la tarjeta SIM

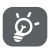

Utilice el teléfono únicamente con la batería, el cargador y los accesorios incluidos con el producto.

# 17 Especificaciones

#### **Procesador:**

SDM429 Quad core a 2.0GHz

#### **Plataforma:**

Android P

#### **Memoria:**

32GB de ROM + 3GB de RAM

#### **Dimensiones (longitud x ancho x grosor)**

151,3 x 69,9 x 8.17 mm (sin saliente de cámara)

#### **Peso:**

145 g

#### **Pantalla:**

5,9" HD+ con resolución de 720 x 1560 pixels (ratio 19.5:9)

#### **Red:**

GSM: 850/900/1800/1900 MHz

UMTS: Bandas 1/2/5/8

LTE: Bandas 1/3/5/7/8/20/28B

(Las bandas de frecuencia y la velocidad de datos dependen del operador).

#### **GPS:**

GPS asistido / antena GPS interna

#### **Conectividad:**

• Bluetooth Smart (BT y4.2)

- • Wi-Fi IEEE 802.11 b/g/n
- • Jack audio de 3,5 mm
- $\bullet$  MicroLISB 2.0

#### **Cámara:**

- • Cámara trasera de 13+5 megapíxeles
- • Cámara frontal de 8 megapíxeles

#### **Formatos de audio compatibles:**

PCM, AAC, AAC+, eAAC+, MP3, AMR-NB, AMR-WB, FLAC, ALAC, Vorbis, AIFF, APE

#### **Formatos de vídeo compatibles:**

Admite reproducción de: H.264,H.263,MPEG-4,HEVC,VP8,VP9

Admite grabación de: H.264,MPEG-4,H.263

#### **Batería:**

Batería de litio recargable

Capacidad: 3400 mAh

#### **Ranura de expansión:**

Ranura para tarjeta de memoria microSD (capacidad de hasta 128GB)

#### **Funcionalidades especiales:**

Receptor GPS y acelerómetro

**Nota:** Las especificaciones están sujetas a cambios sin previo aviso.

Es posible que algunos servicios, funcionalidades y aplicaciones no estén disponibles en todos los países. Para obtener más información, pregunte en un establecimiento.

Google, Android y otras marcas son marcas comerciales de Google Inc. El robot de Android se reproduce o modifica a partir del trabajo generado y compartido por Google, y se usa conforme a lo descrito en la Licencia de Atribución de Creative Commons 3.0"

© Vodafone Group 2019, Vodafone y los logotipos de Vodafone son marcas comerciales de Vodafone Group. Cualquier nombre de producto o de compañía mencionado en este documento pueden ser marcas comerciales de sus respectivos propietarios.

Español - CJA2E10VDAGA